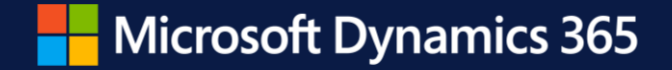

## **Forecasting and Planning**

Fredrik Sætre Martin Olavesen

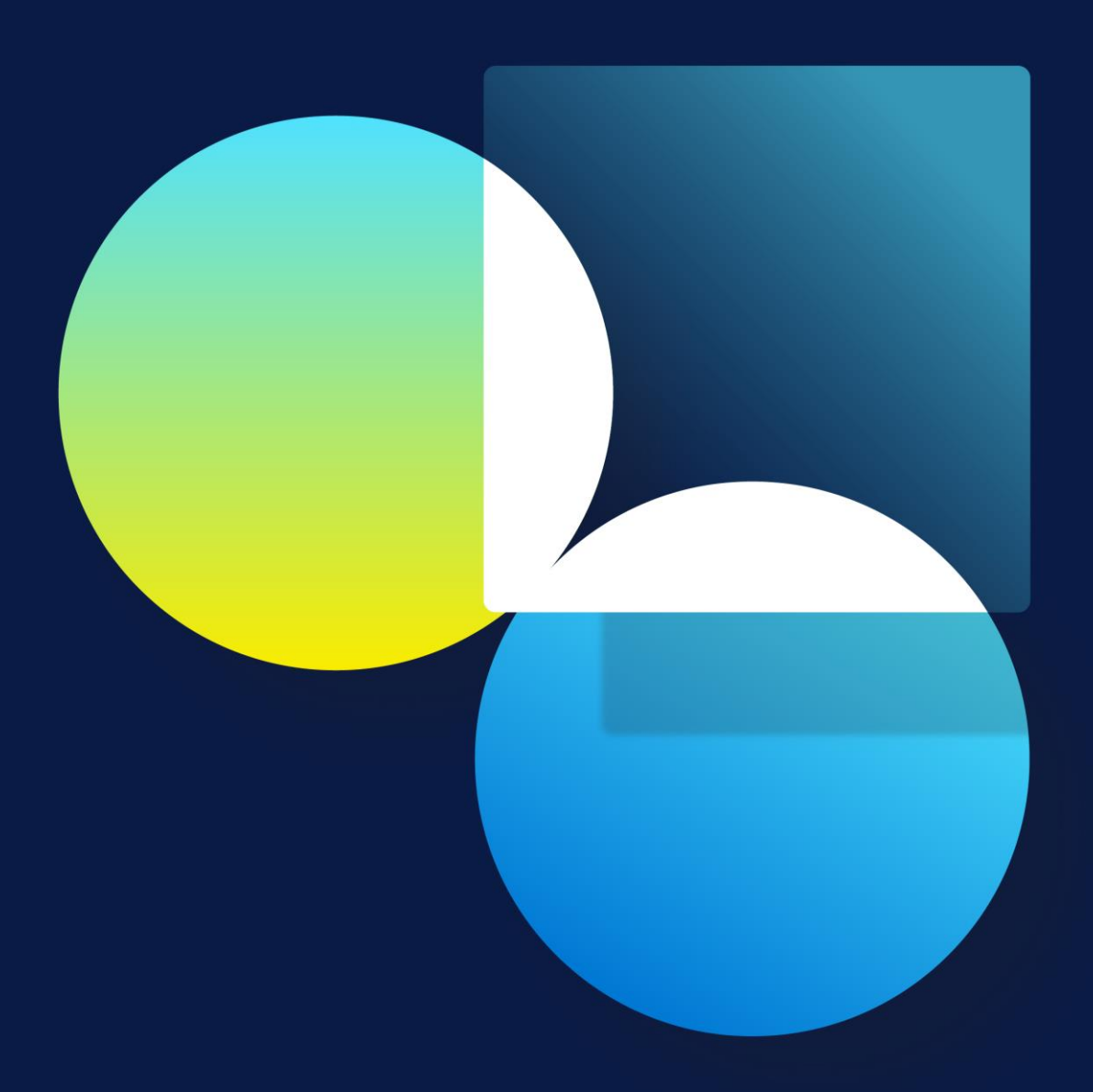

## **Agenda**

- Demand Forecasting
- Priority-Based Planning
- Safety Stock Calculation

#### **Demand Forecasting**

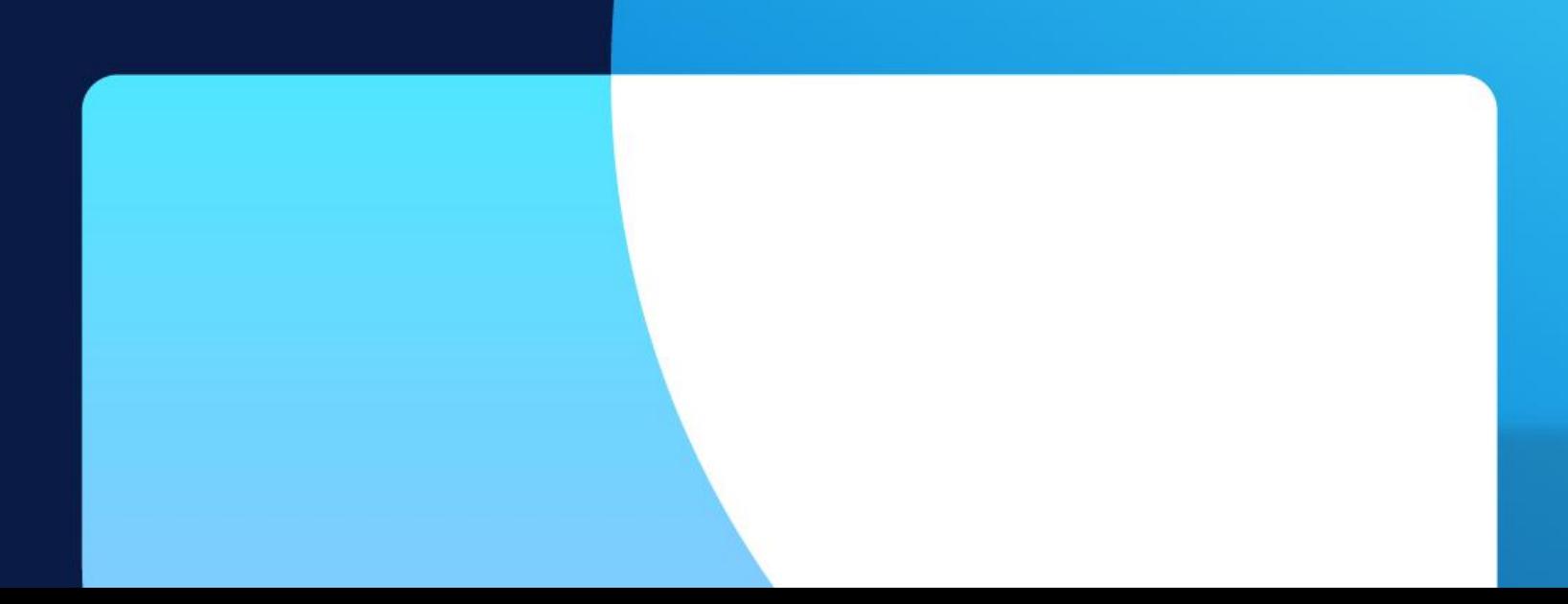

#### **Demand Forecasting**

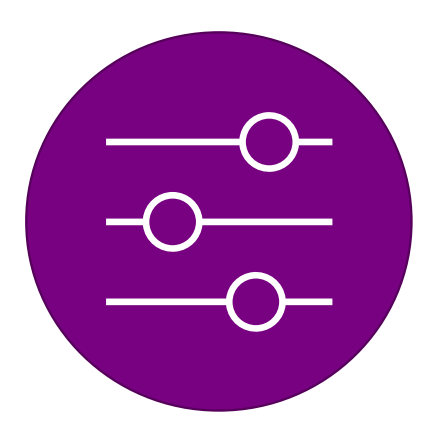

#### **Remove Outliers**

Define outliers by using outlier queries on historical transactions

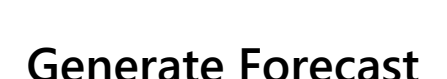

Utilize historical data & Azure Machine Learning to generate a baseline forecast.

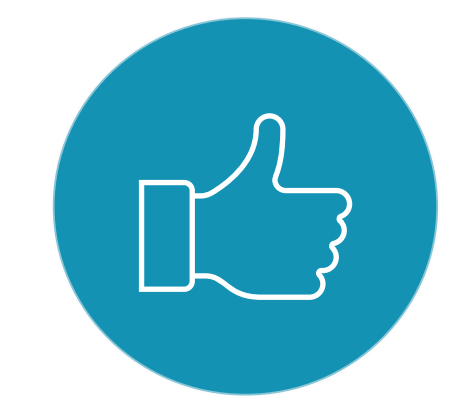

#### **Authorize**

Review, adjust & authorize the forecast for use in Planning/Simulation

#### **Generate Statistical Baseline Forecast**

- Define a historical horizon
- Baseline date the forecast should start from
- Filter on item allocation key and / or intercompany planning group
- Define forecast bucket and period
- Decide if manual adjustments should be included

#### Generate statistical baseline forecast

 $\gamma$ 

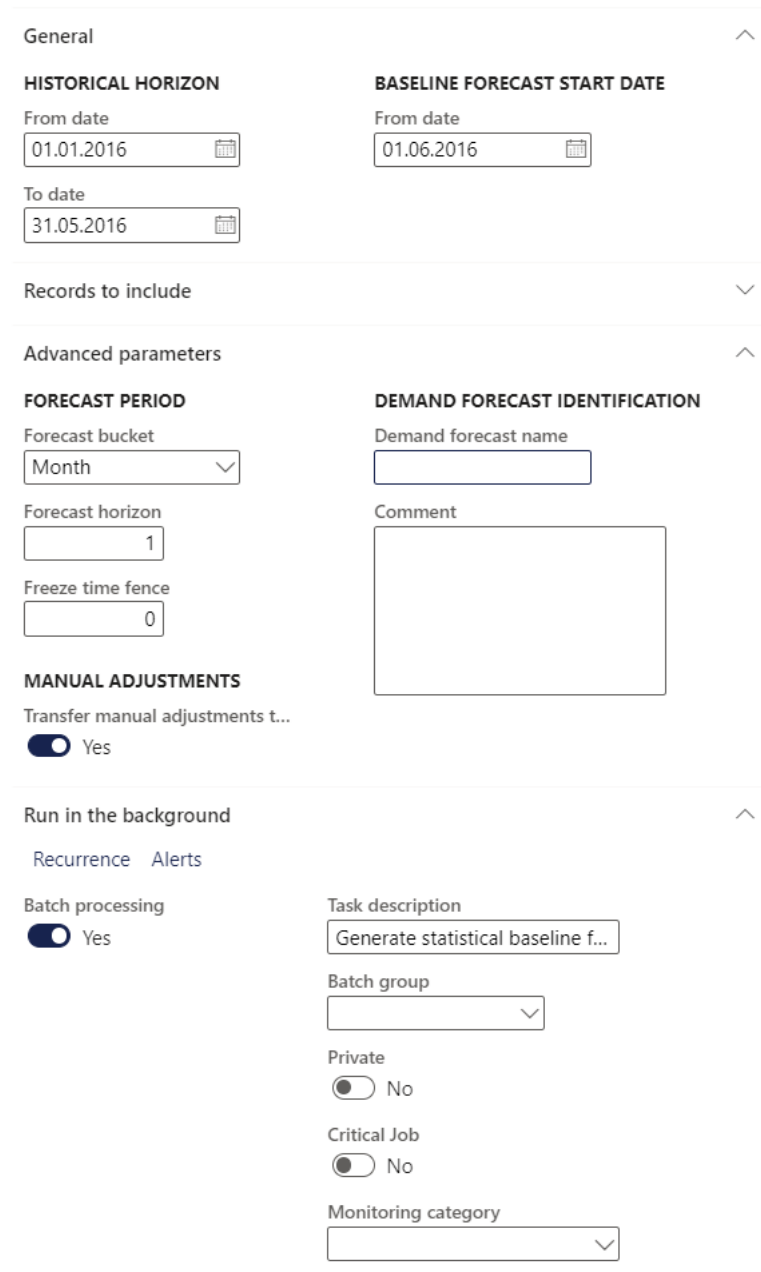

#### **Azure Machine Learning**

#### Can be adjusted to best fit your business needs

Drag and drop design of the forecast process

Machine learning will suggest the best forecasting model based on your data

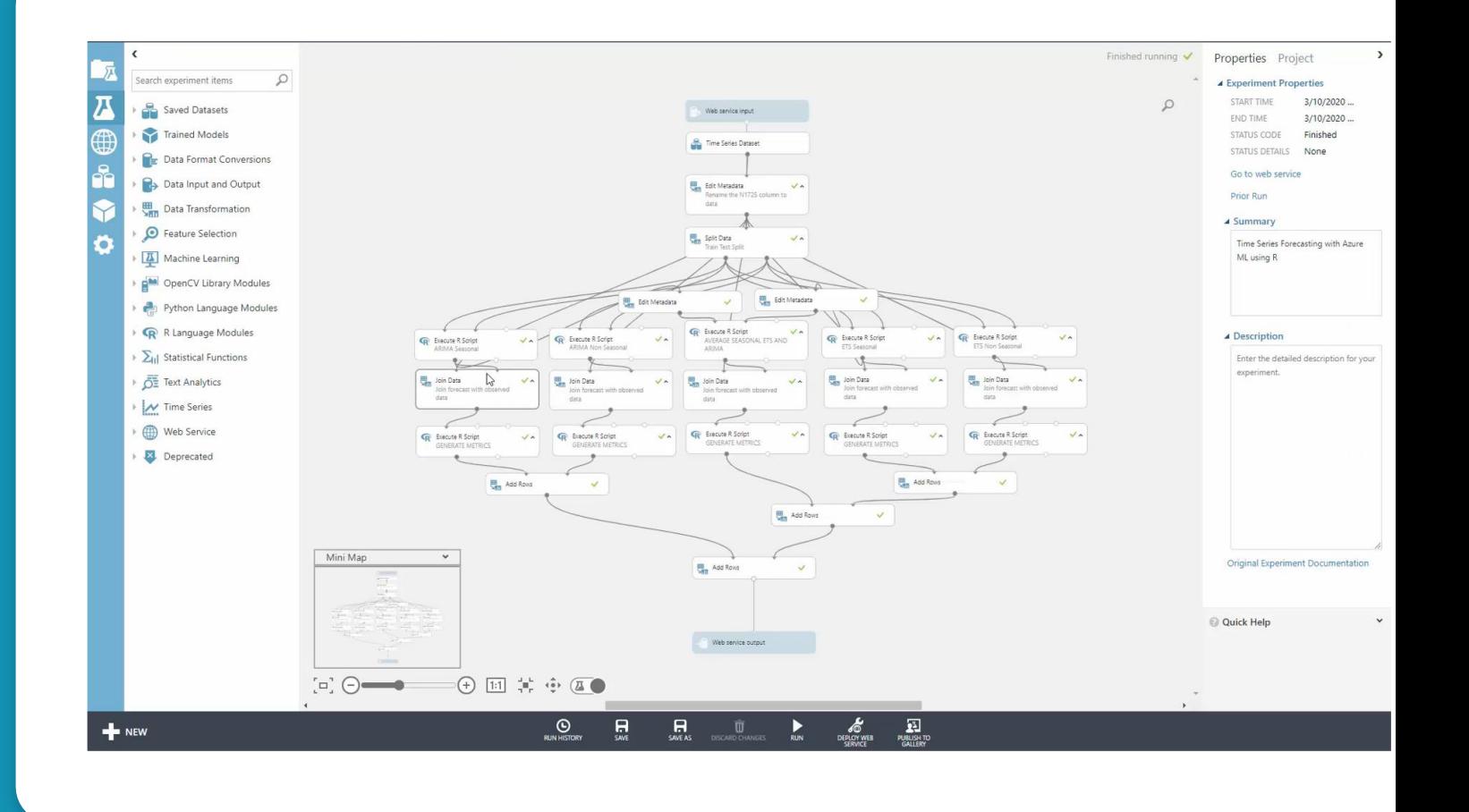

#### **Review Demand Data and Authorize**

Demand data can be adjusted manually before authorization is done.

Possible to gain a deeper insight into a specific forecast line

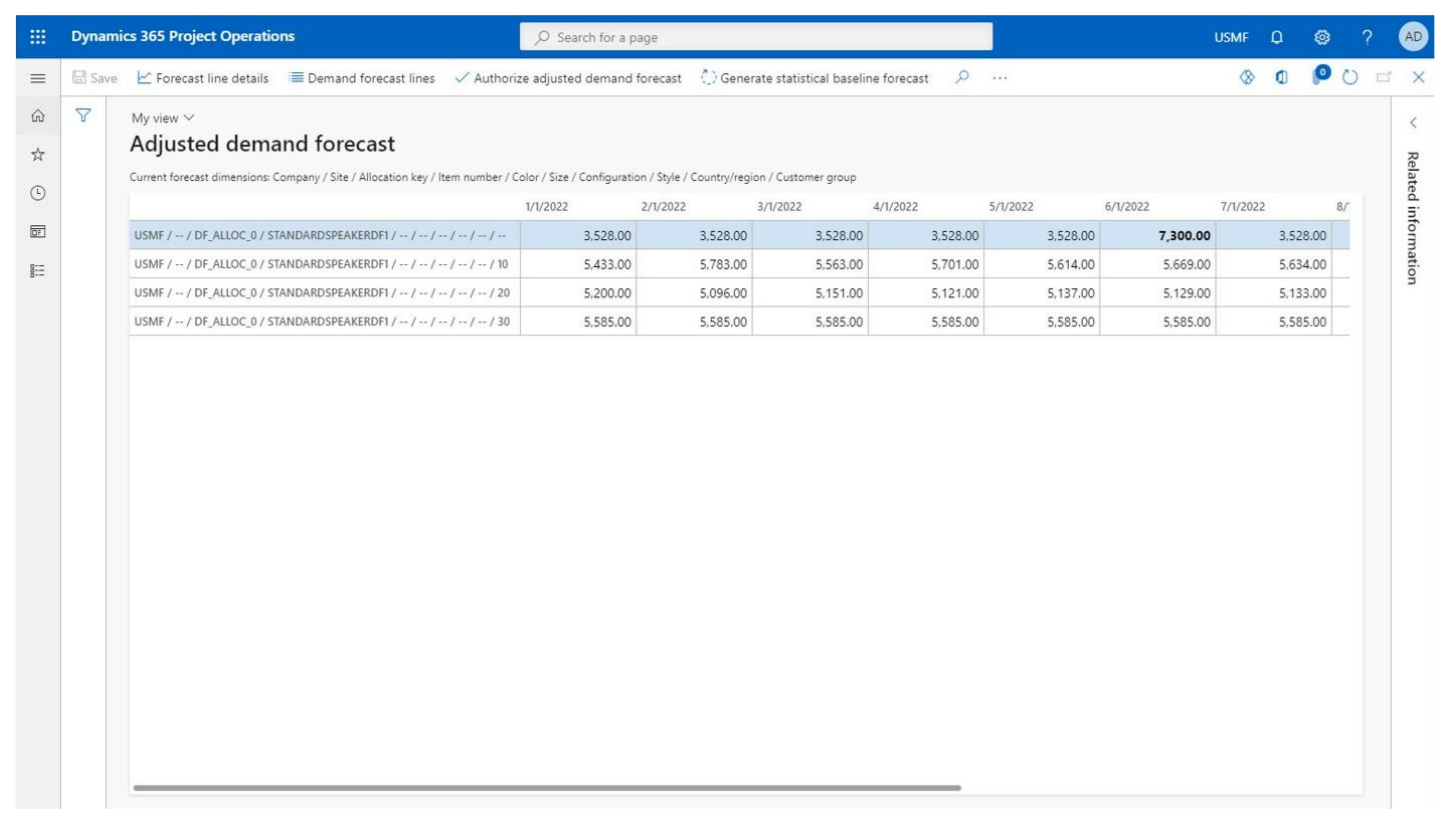

#### **Review Demand Data and Authorize**

Demand data can be adjusted manually before authorization is done.

Possible to gain a deeper insight into a specific forecast line

View the forecast accuracy (MAPE) and model used

#### Save Current demand forecast OPTIONS O  $\bullet$   $\bullet$   $\bullet$   $\circ$ DEMAND FORECAST DETAILS Company: usmf / Site: 1 / Allocation key: DF\_Alloc\_0 / Item number and dimensions: StandardSpeakerDF1 Historical demand  $\Sigma$  Show accuracy  $\Box$  Historical horizon  $\vee$  $7/1/2012$ 8/1/2013  $7/1/20$ **HISTORICAL DEMAND**  $0.00$ 4,053.00 4.070.00 5,182.00 4417.00 4878.00 5.021.00 2,570.00 3.374.00 3.374.00 4.177.00 4,164.00  $0.00$ 2,552.00 HISTORICAL FORECAST 4.161.00  $A$ 015.00 5.112.00 4,328.00 5.040.00 4,987.00 3,239.00 3.463.00 4.093.00 3,997.00 Forecast  $\Box$  Forecast horizon  $\vee$   $\Box$  Demand forecast lines 4/1/2017  $6/1/2017$ 7/1/2017 8/1/2017 FORECAST 6,489.00 5,623.00 2,925.00 5,873.00 5.392.00 6,463.00 7,244.00 6,877.00 MANUAL ADJUSTMENTS  $0.00$  $0.00$  $0.00$  $0.00$  $0.00$  $0.00$  $0.00$ CONFIDENCE INTERVAL 1,453,47 1,760.03 1,749.02 1,511.72 2,045.71 2,307.37 2,623.88 2,688.41 MODEL DETAIL Historical demand and forecast graphically

#### **Review Demand Data and Authorize**

Once demand data has been authorized it can be used in master planning process

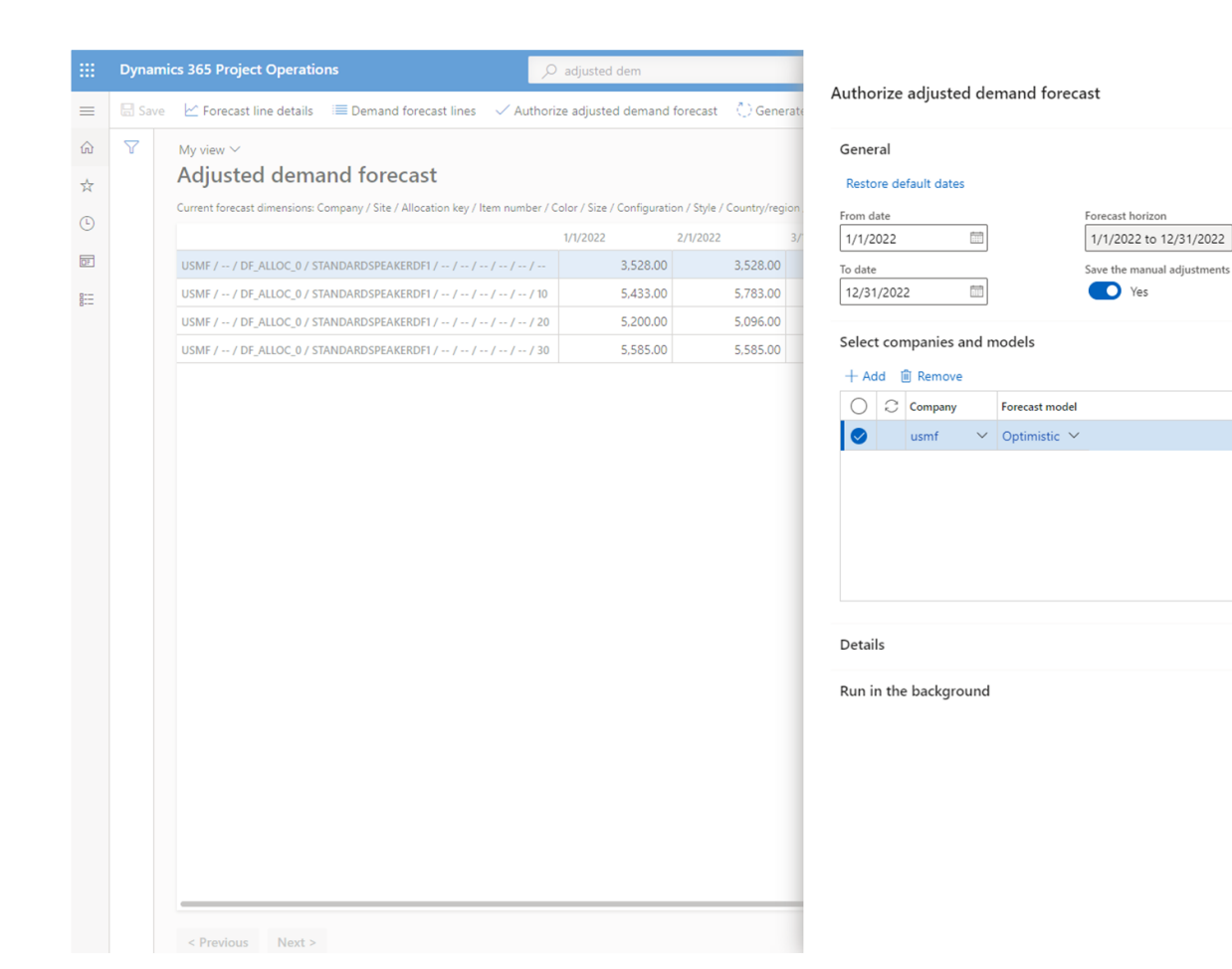

OK Cance

## **Master Planning**

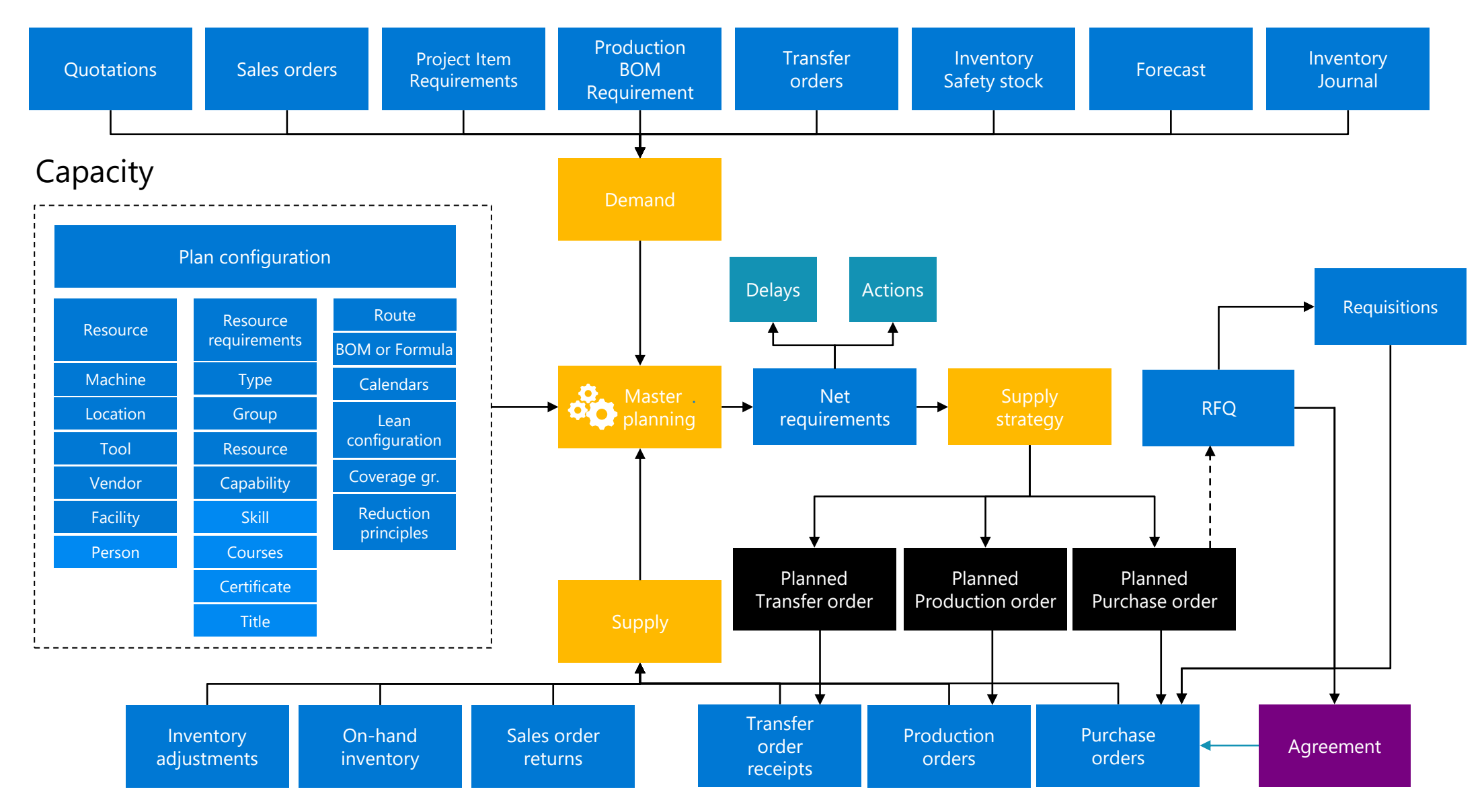

#### **From hours to minutes ... to seconds**

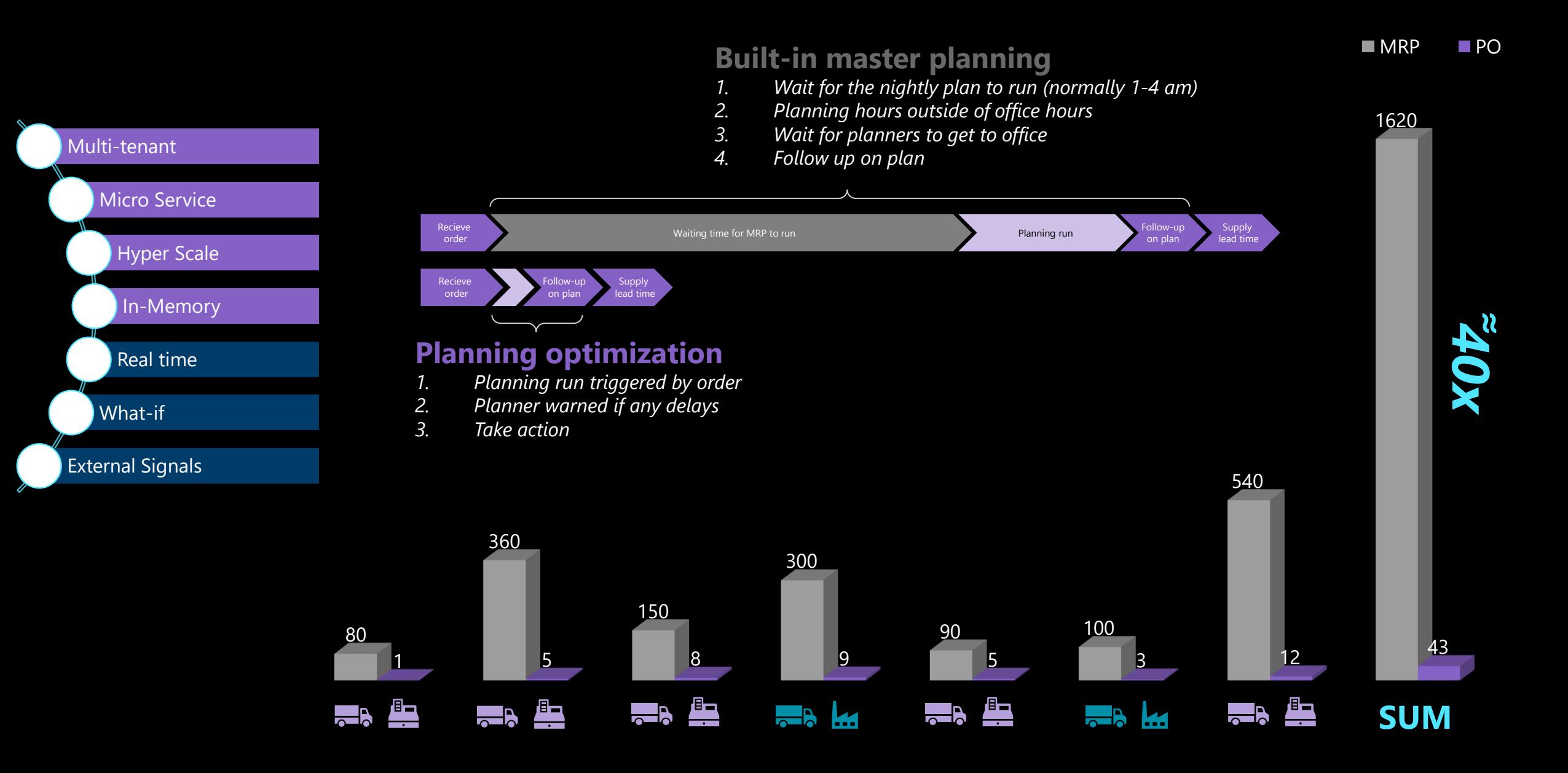

## **Planning Optimization**

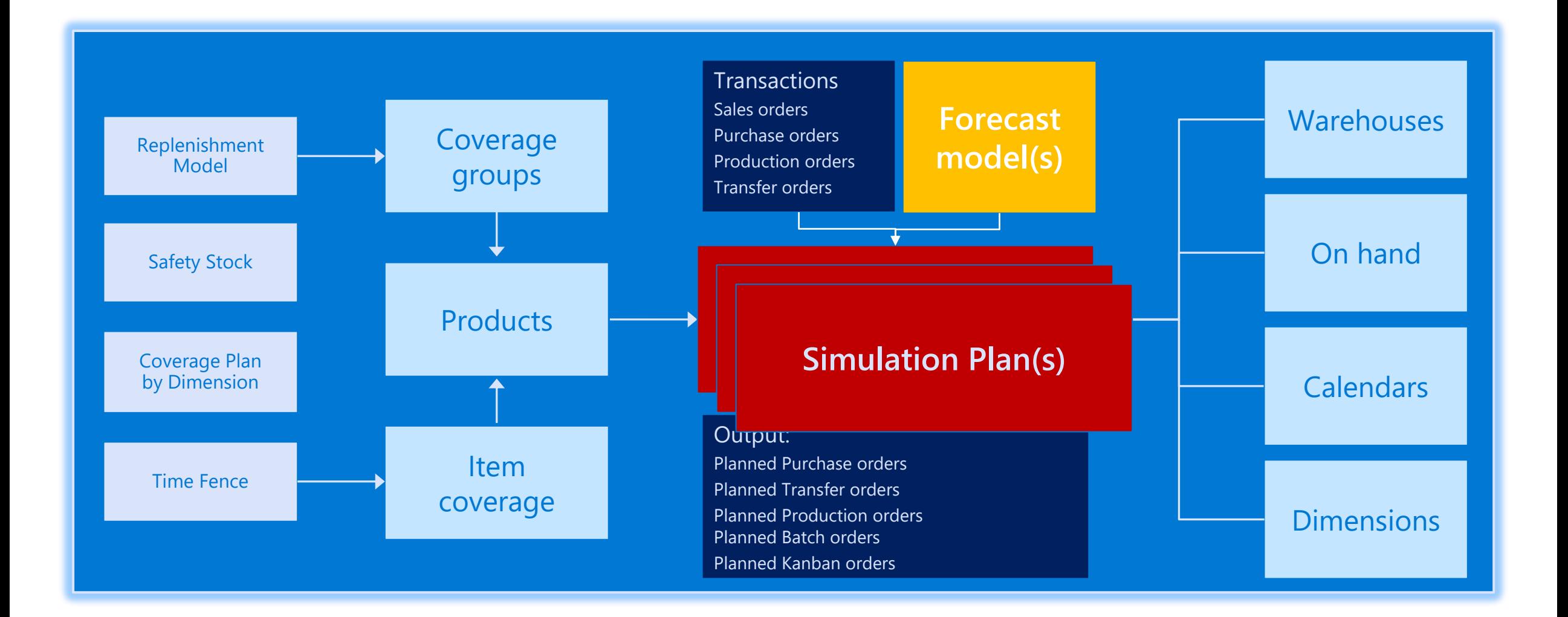

#### **Priority-Based Planning**

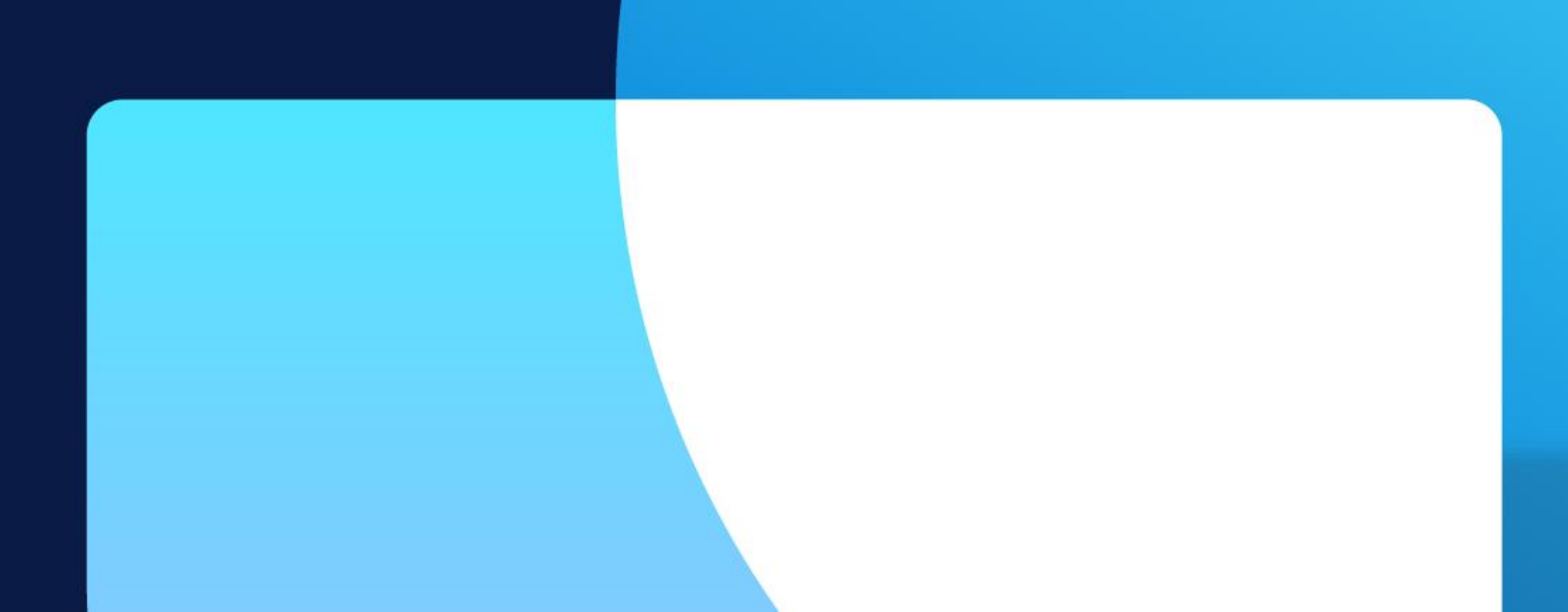

#### **Not all demand is created equal**

How should we prioritize the demand orders?

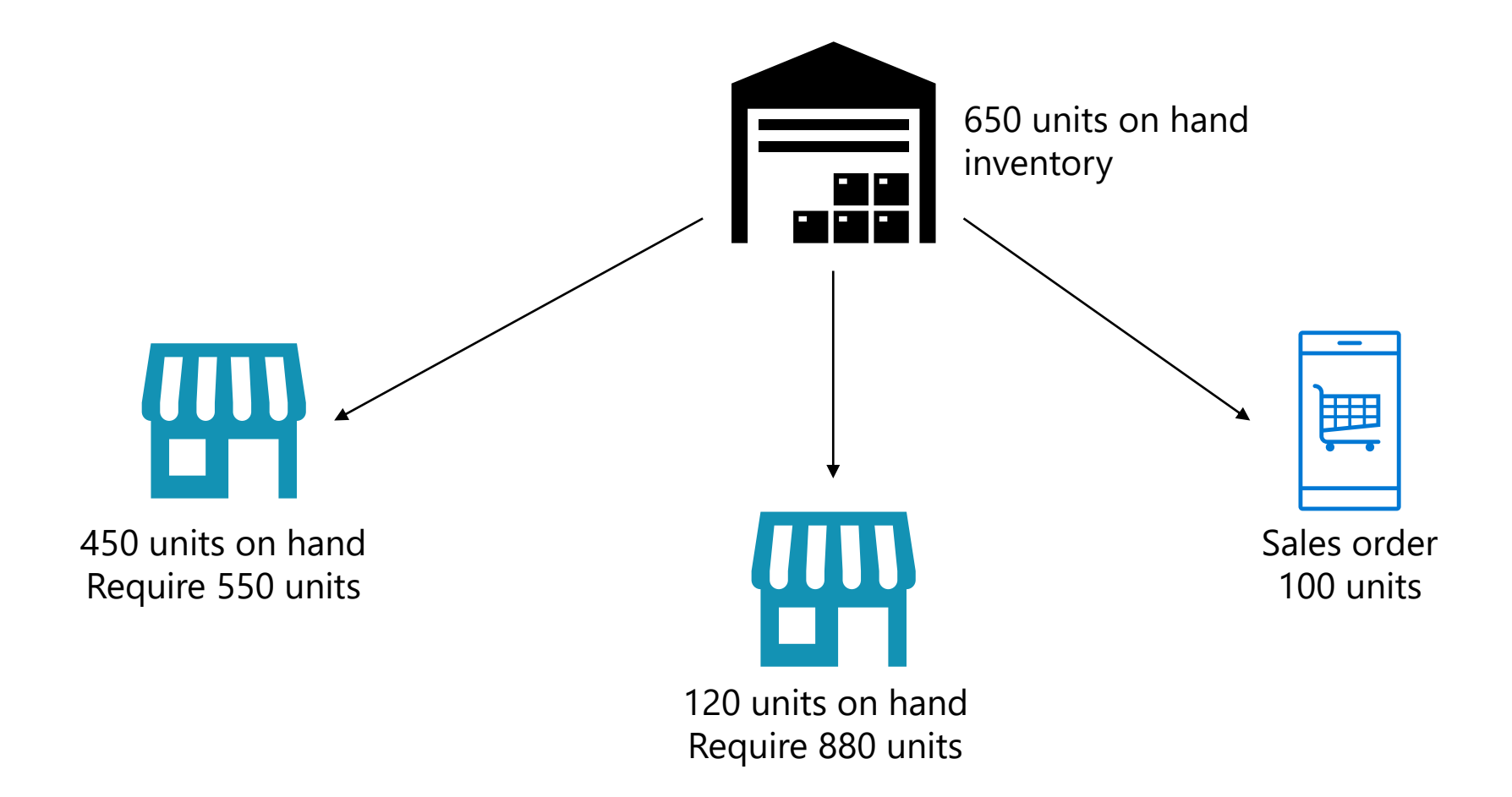

#### **Prioritize manual orders by order type**

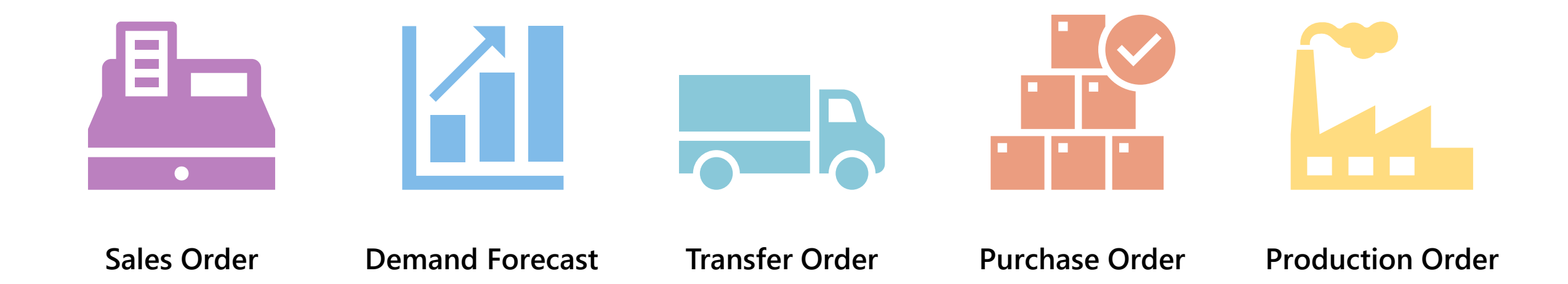

# **Supply Priority**

- When pegging supply against demand, the supply with the highest priority is used up first
- On hand inventory priority is 0
- "Consider demand priority" flag can be used to make sure supply orders reflect the priority of corresponding demand

## **Priority Based Planning Prerequisites**

- Enable feature *Priority driven MRP support for Planning Optimization* in Feature Management workspace
- Create planning priority models
- Create coverage groups of type "Priority" and assign the planning priority models
- Set up item coverage as needed to drive min/max/reorder points

## **Planning Priority Models**

- Planning priority defaults are used when orders are manually created and can be overridden on specific orders
- Planning models are assigned to coverage groups with coverage type "Priority"

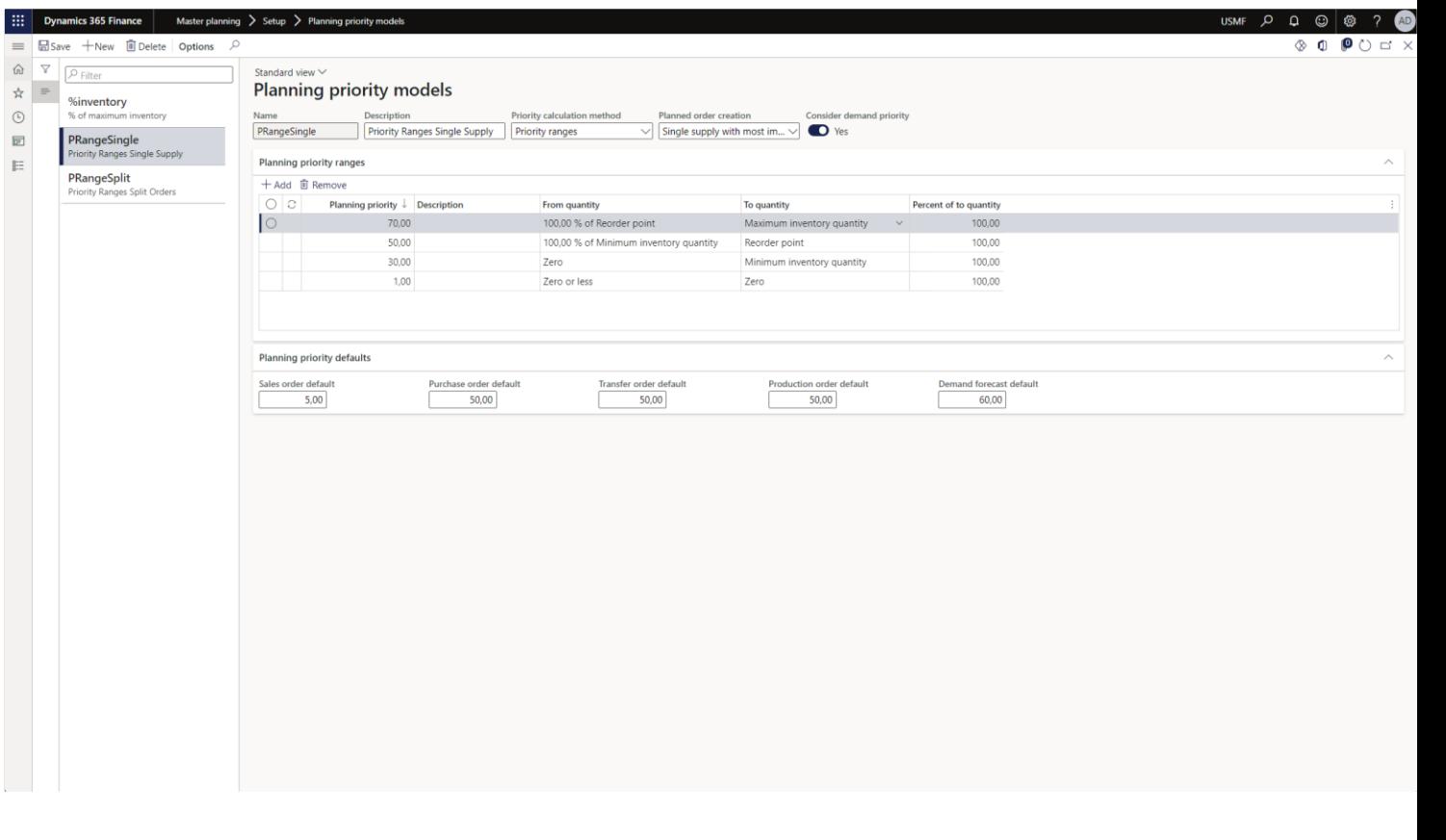

#### **Minimum, reorder, and maximum**

- Master planning will generate replenishment requirements when projected on hand (POH) is below the reorder point
- Replenishment quantity is to reach the maximum

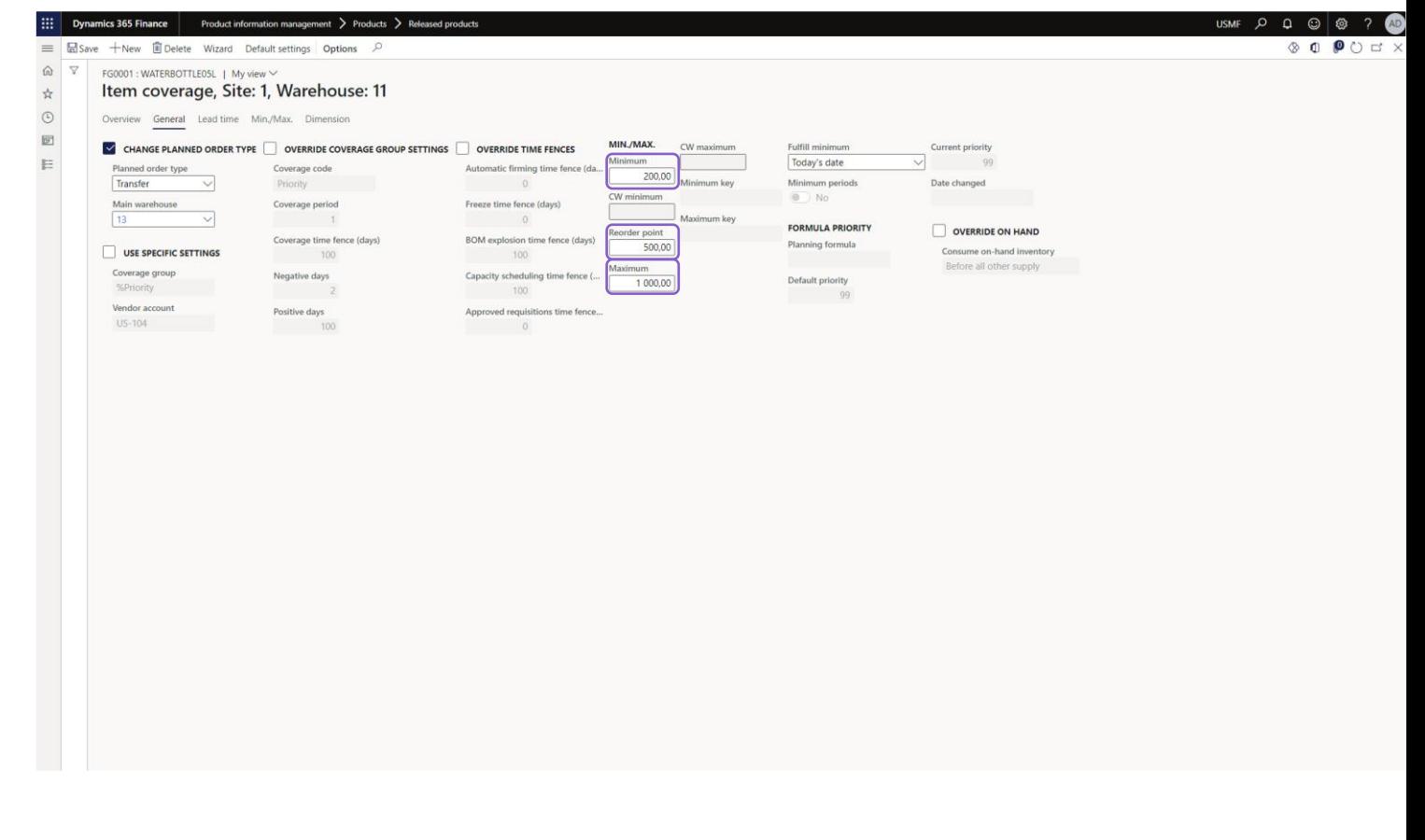

#### **% of maximum stock level**

#### **Prioritize by percentage of maximum inventory**

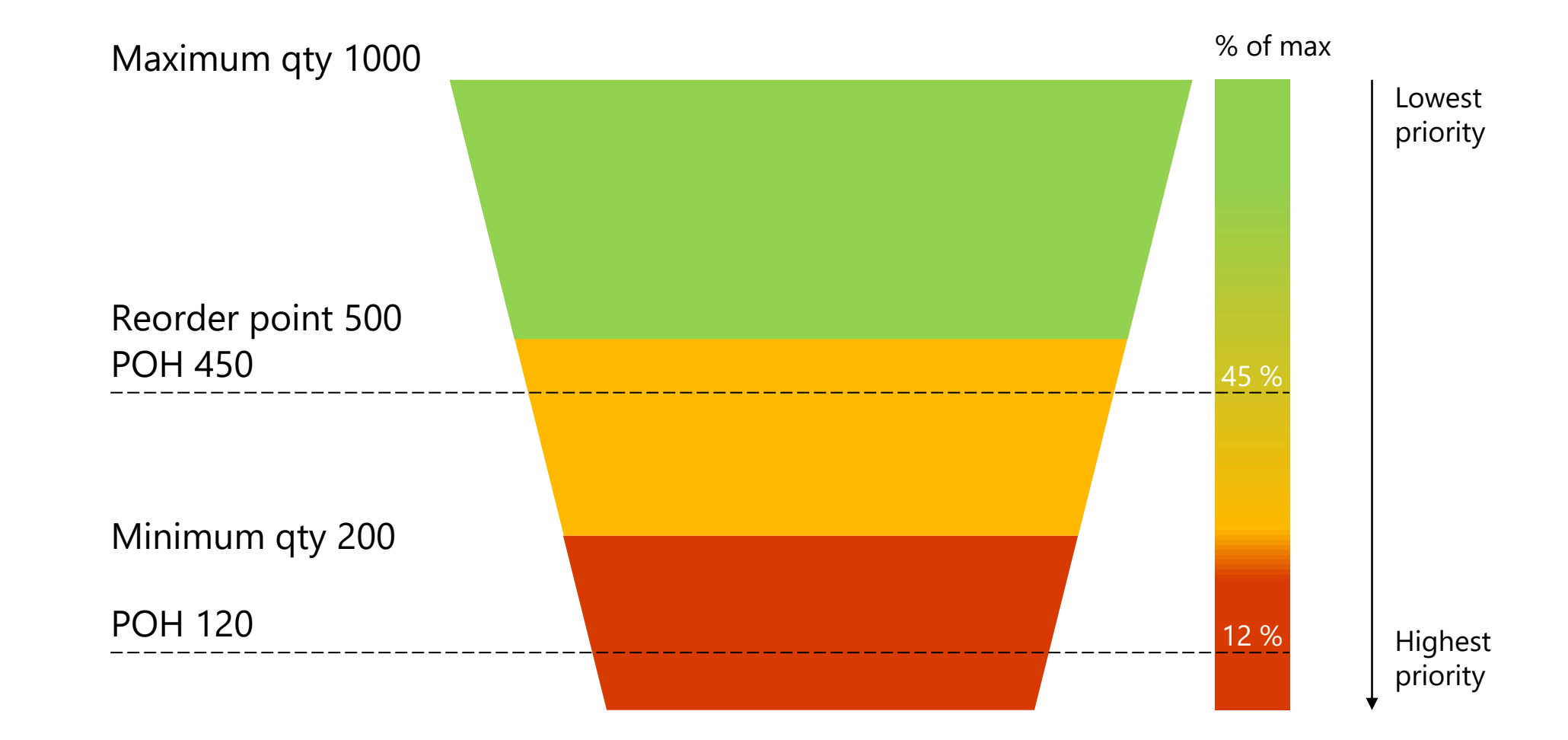

#### **Prioritize by percentage of maximum inventory**

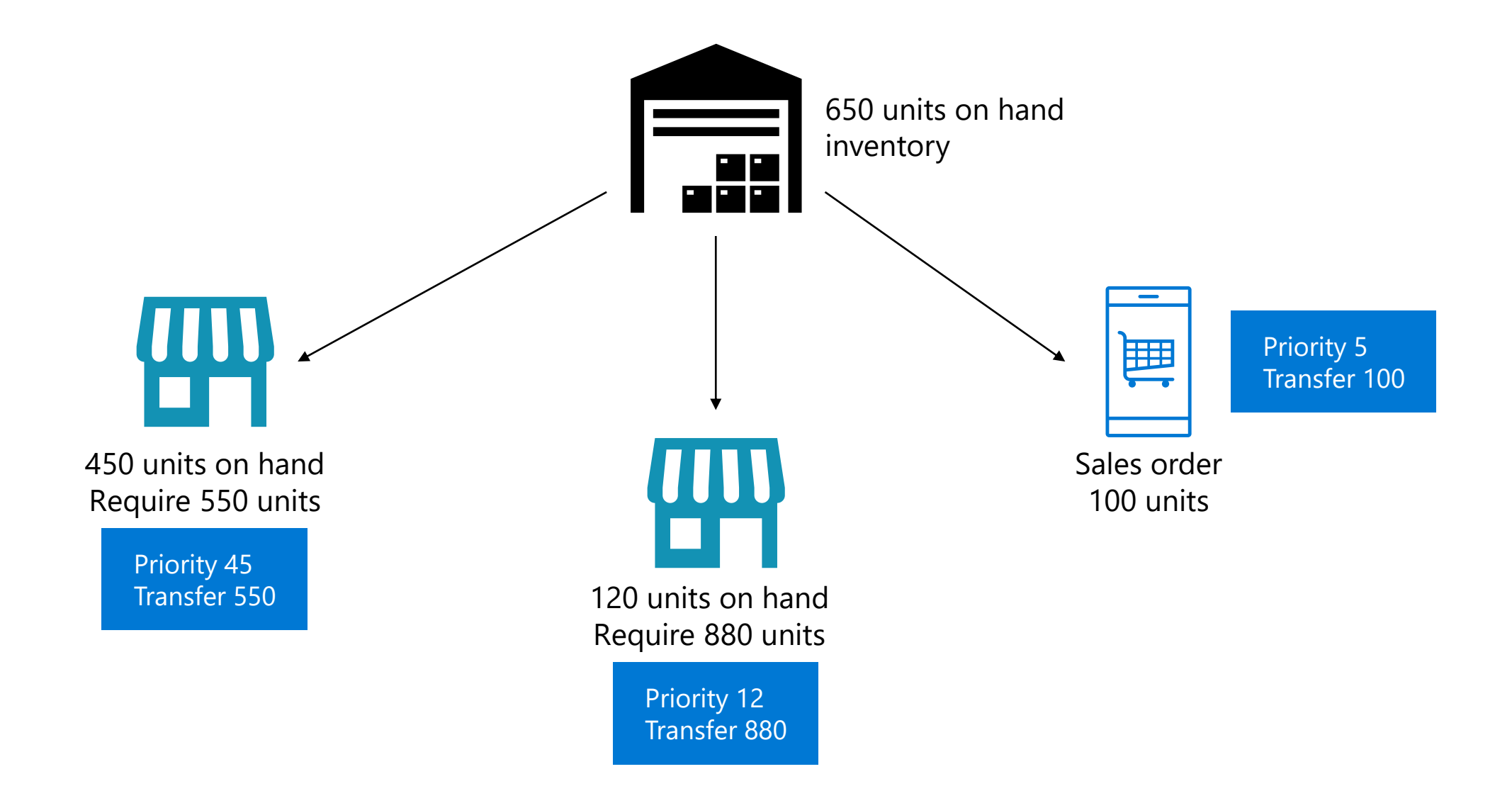

#### **Prioritize by percentage of maximum inventory**

- Master planning has generated two transfer orders with priority 12 and 45
- Transfer requirements are delayed due to insufficient stock in warehouse 13
- A purchase order has been planned to cover these requirements

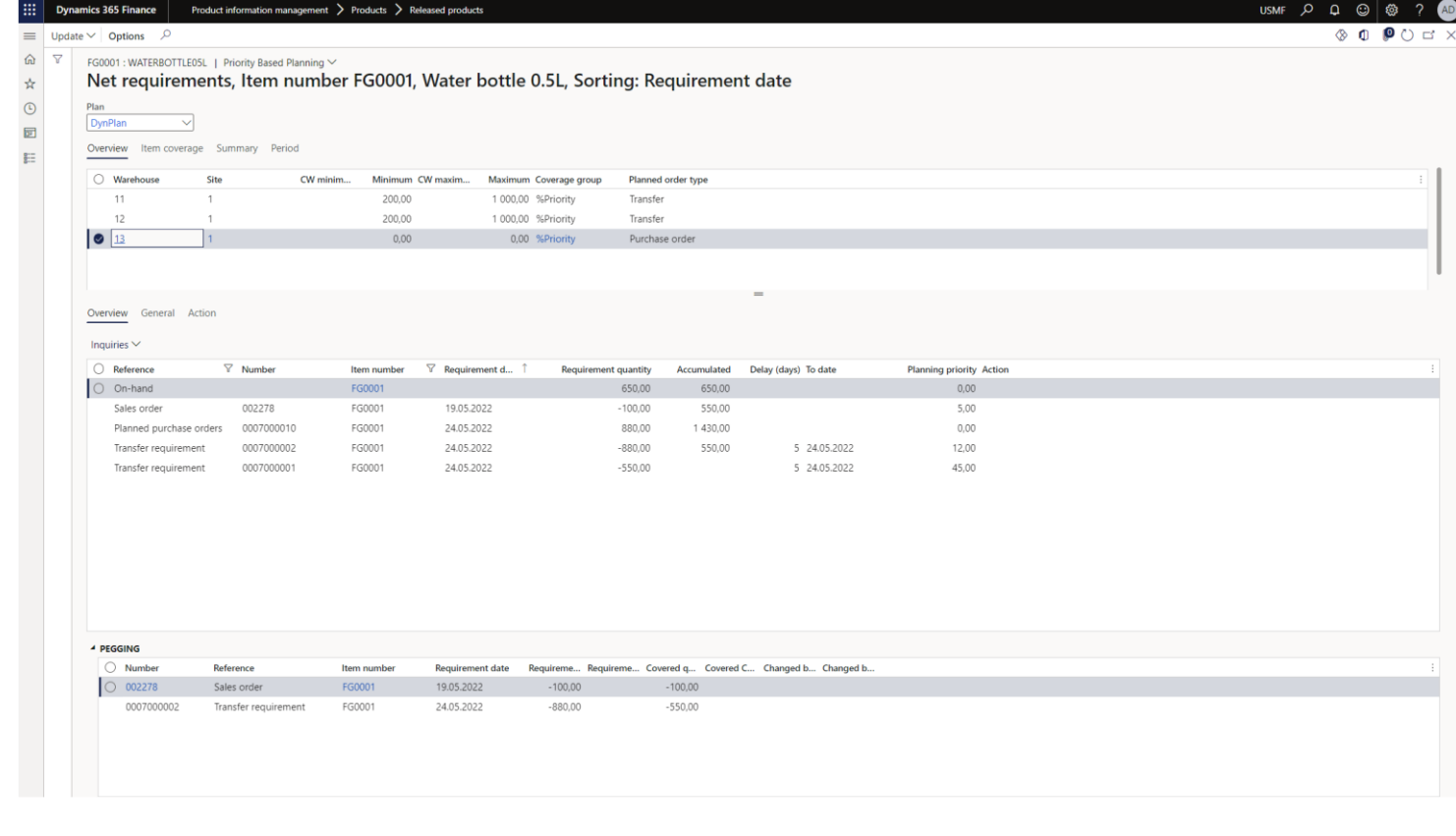

#### **Inventory Priority Ranges**

#### **Inventory priority ranges**

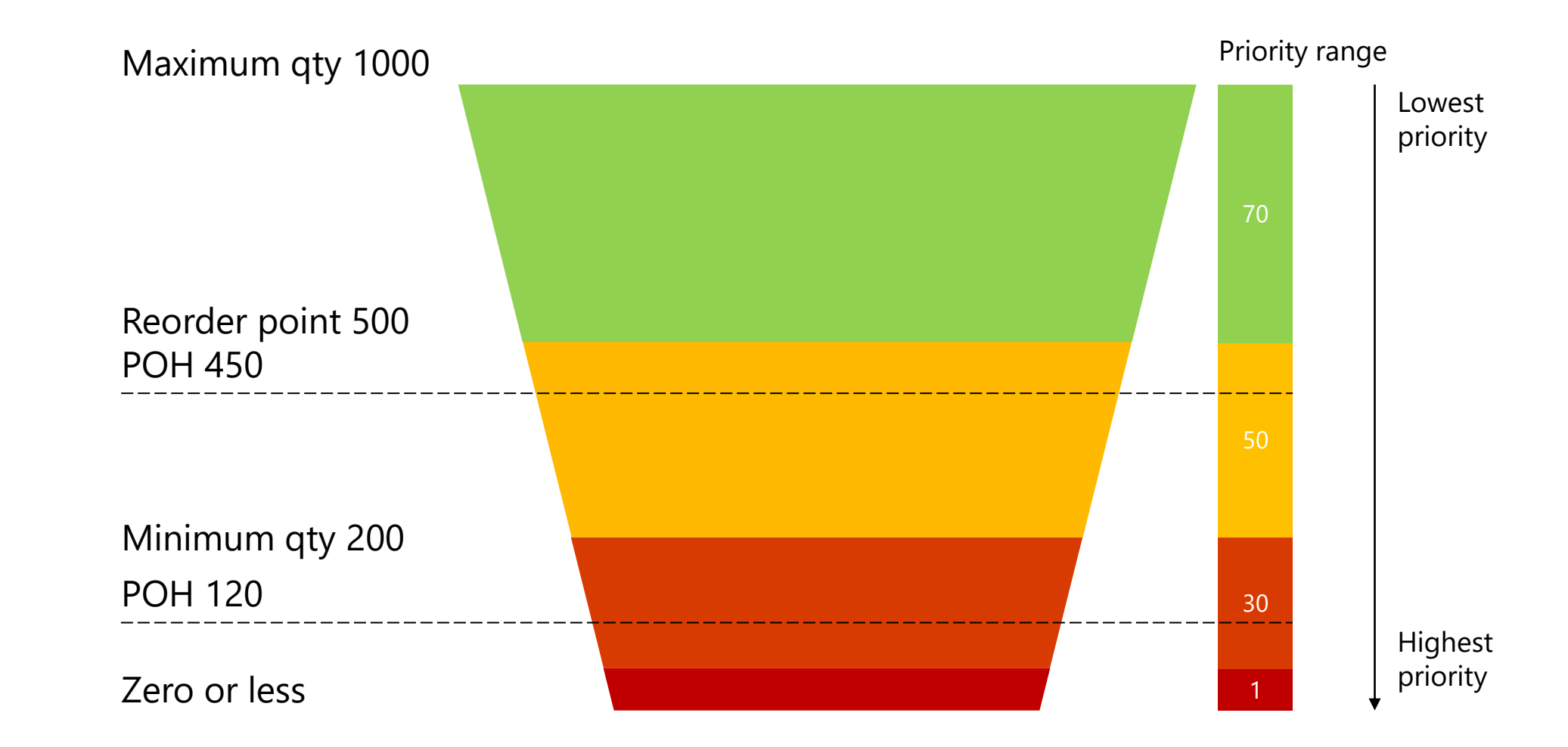

#### **Inventory Priority Ranges**

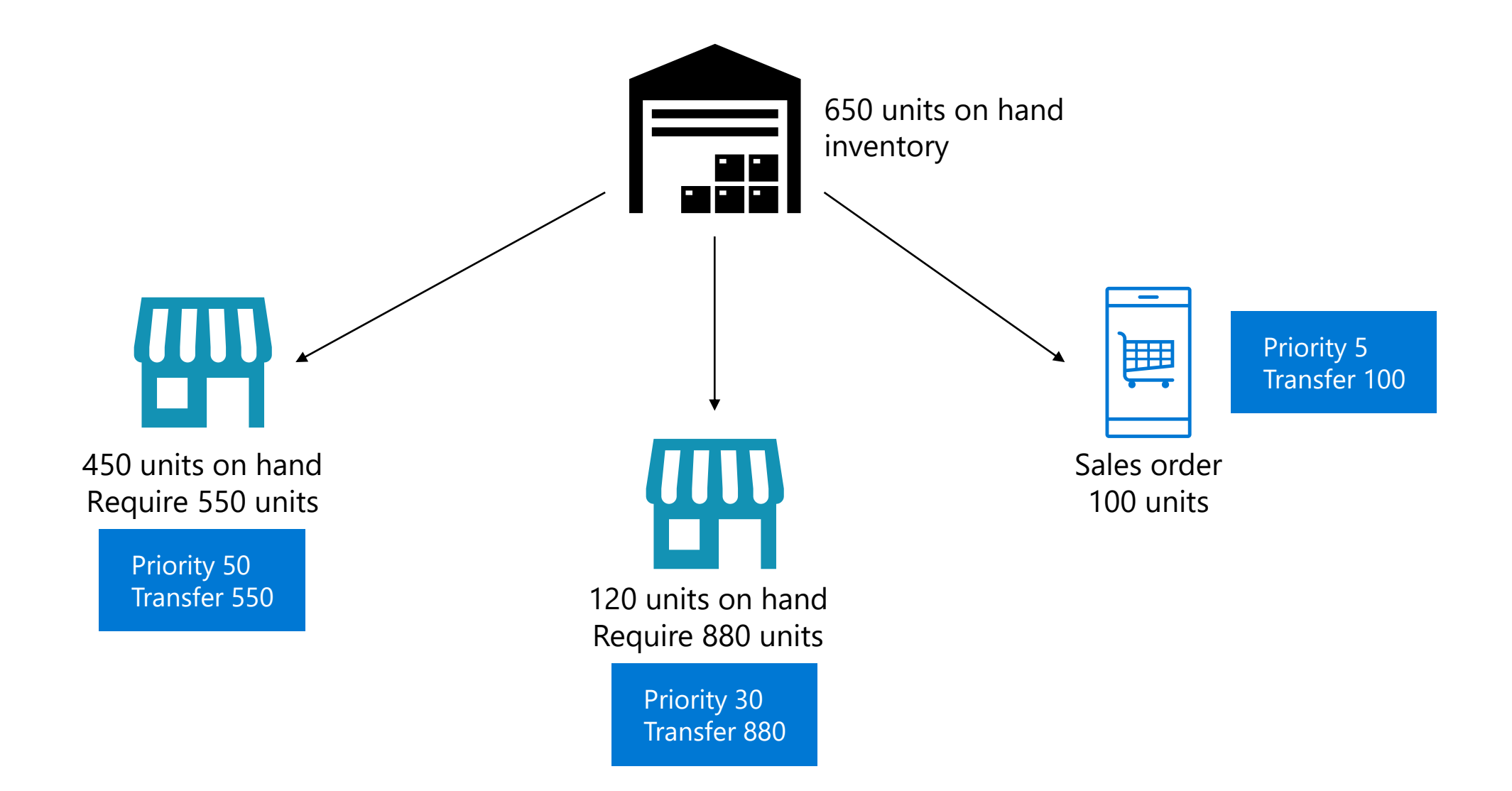

#### **Inventory Priority Ranges**

- Master planning has generated two transfer orders with priority 30 and 50
- Transfer requirements are delayed due to insufficient stock in warehouse 13
- A purchase order has been planned to cover these requirements

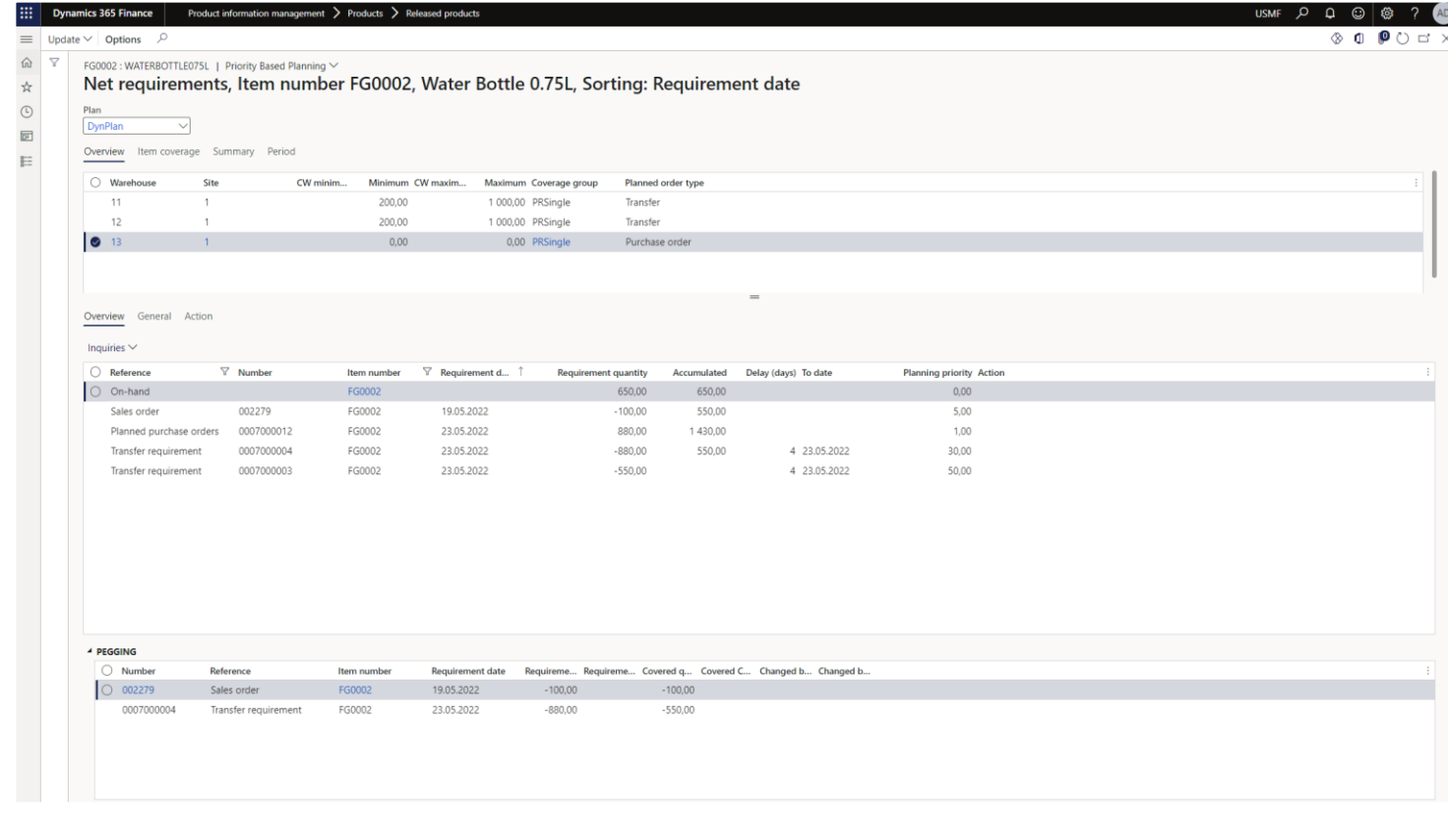

#### **Priority Ranges with Split Orders**

#### **Priority Ranges with Split Orders**

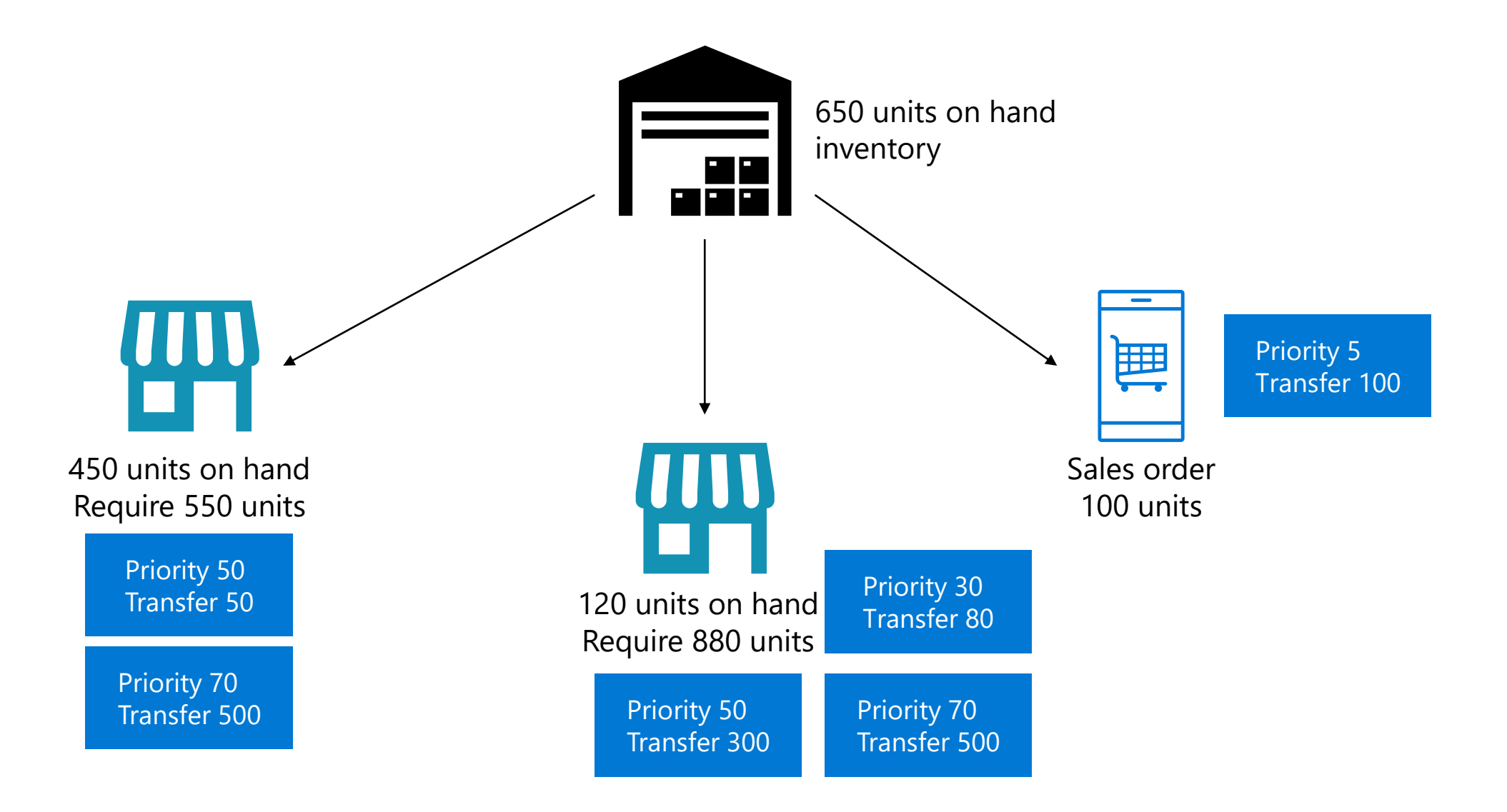

## **Priority Ranges with Split Orders**

- Master planning has generated five transfer orders with priority 30, 50 and 70
- Three transfer requirements can be processed immediately, while two are delayed due to insufficient stock in warehouse 13
- A purchase order has been planned to cover the two remaining requirements

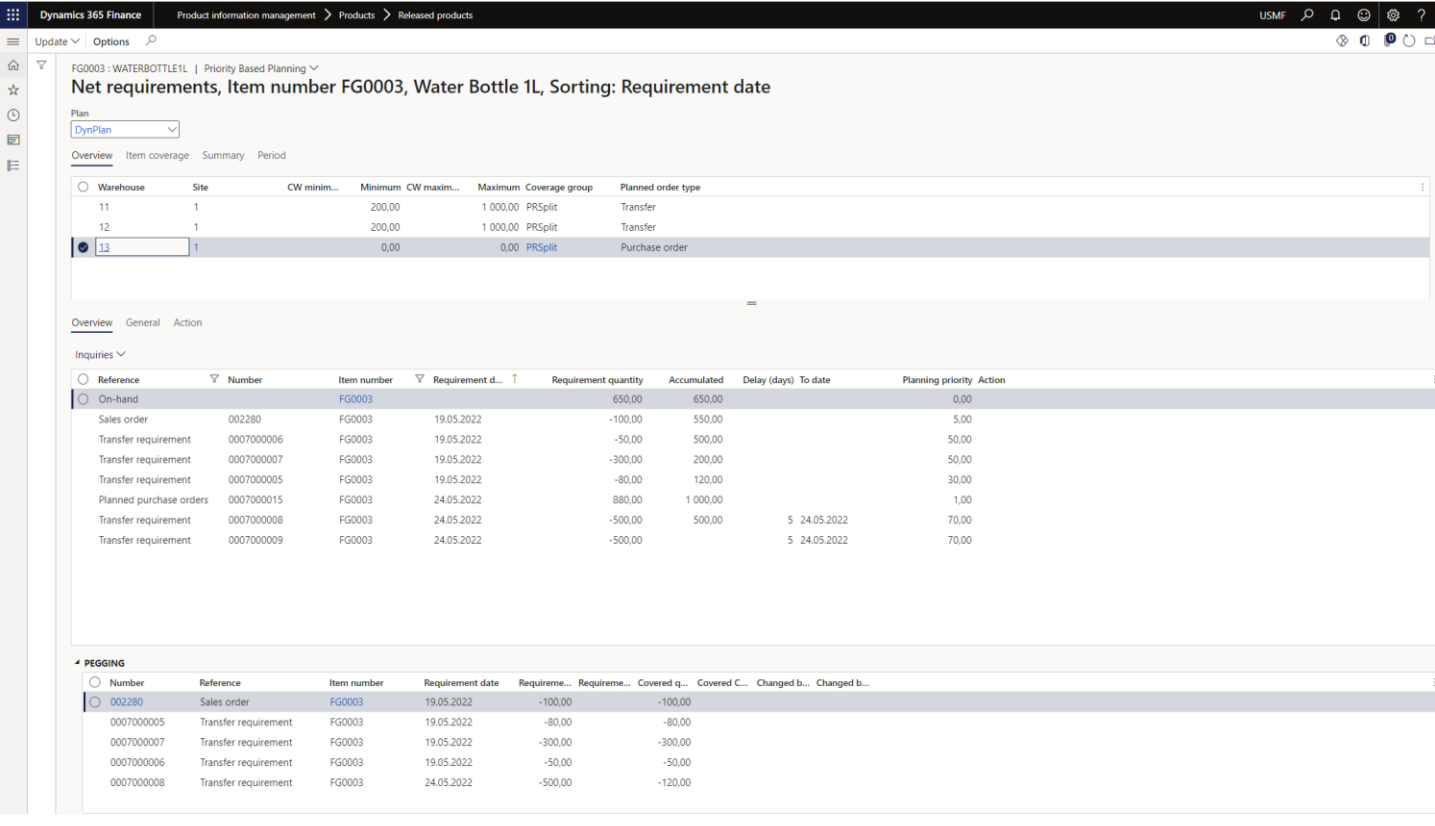

AD

#### **Safety Stock Calculation**

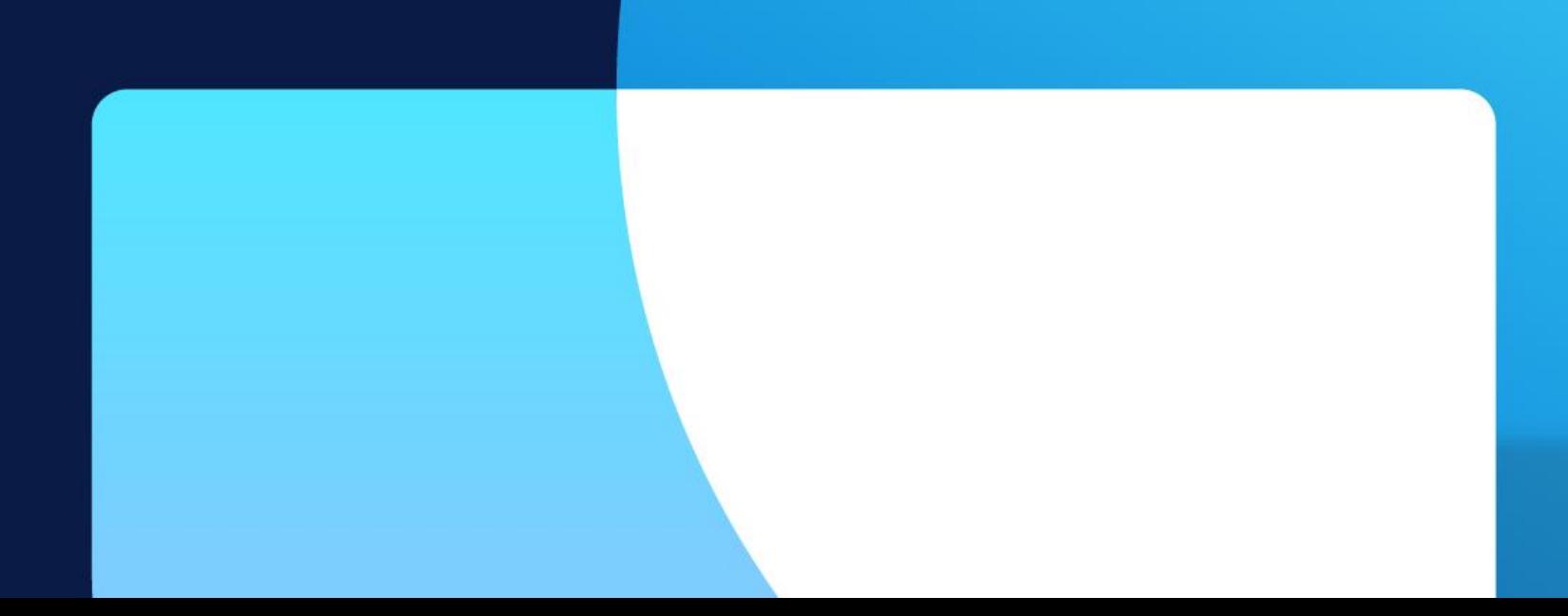

## **Safety Stock**

- Safety stock indicates an additional quantity of an item held in the inventory in order to reduce the risk that the item will be out of stock.
- Safety stock is used as a buffer stock in case sales orders come in and the supplier is unable to deliver the additional items to meet the customer's requested ship date

#### **Minimum/maximum Keys**

Different minimum/maximum keys can be configured to a factor to multiply the minimum inventory by to account for increased seasonal demand

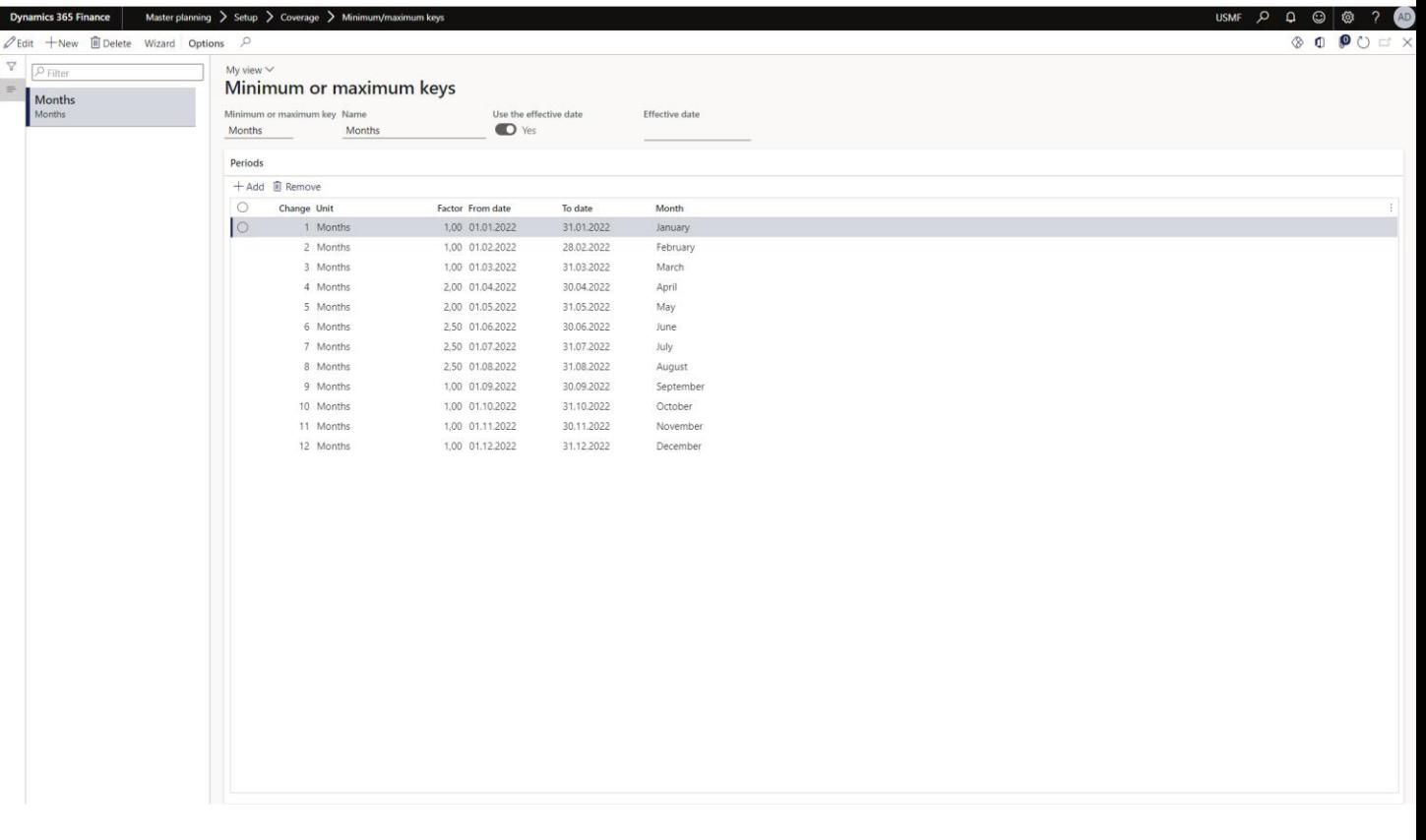

The minimum/maximum keys can be assigned to an article under item coverage

The different minimum/maximum keys can be view in more detail under "Min/Max"

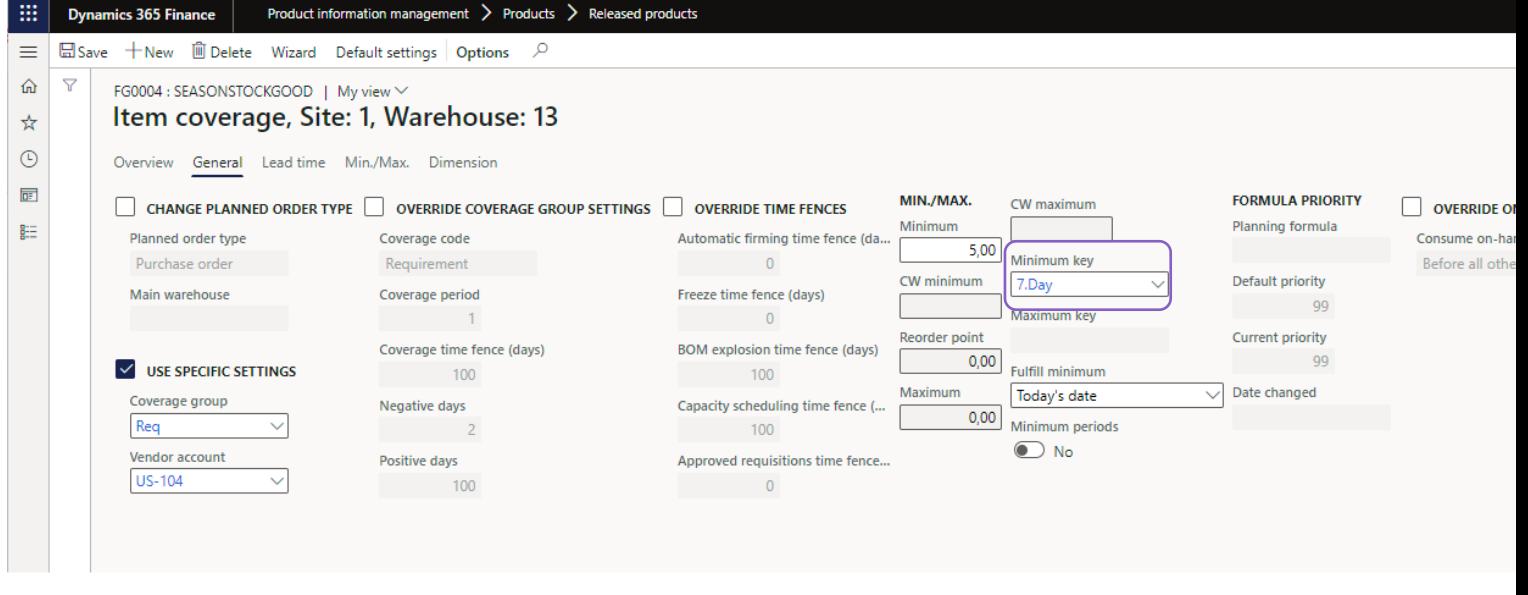

The minimum/maximum keys can be assigned to an article under item coverage

The different minimum/maximum keys can be view in more detail under "Min/Max"

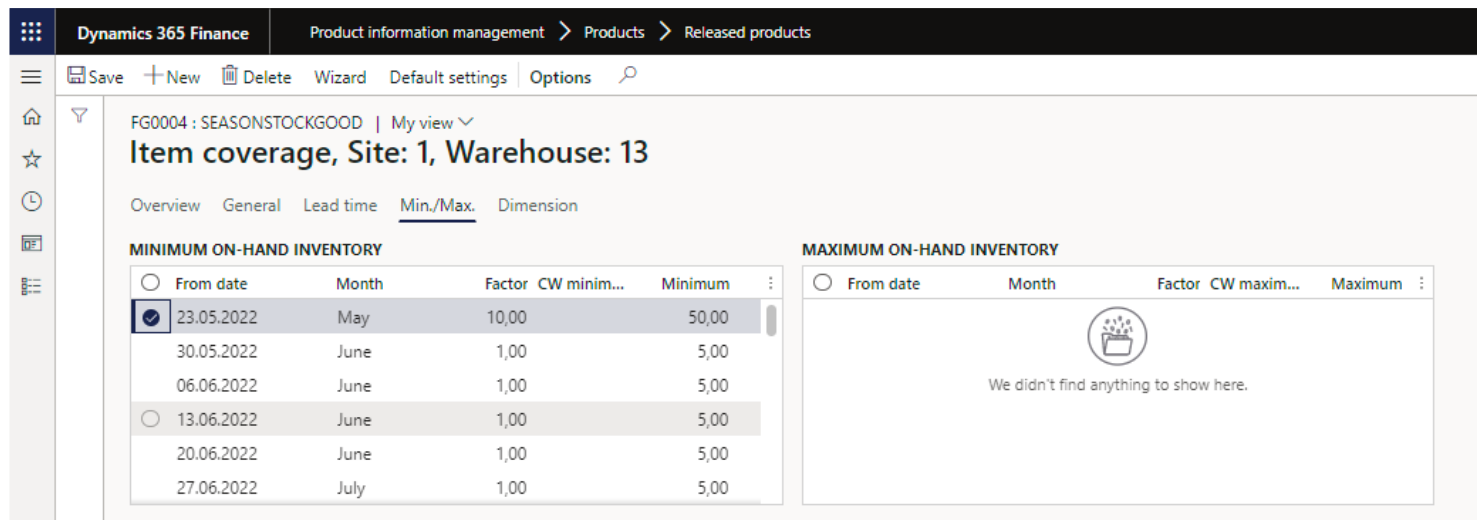

The minimum key for this period dynamically adjusts the minimum requirement with a factor of 10 to 50 units.

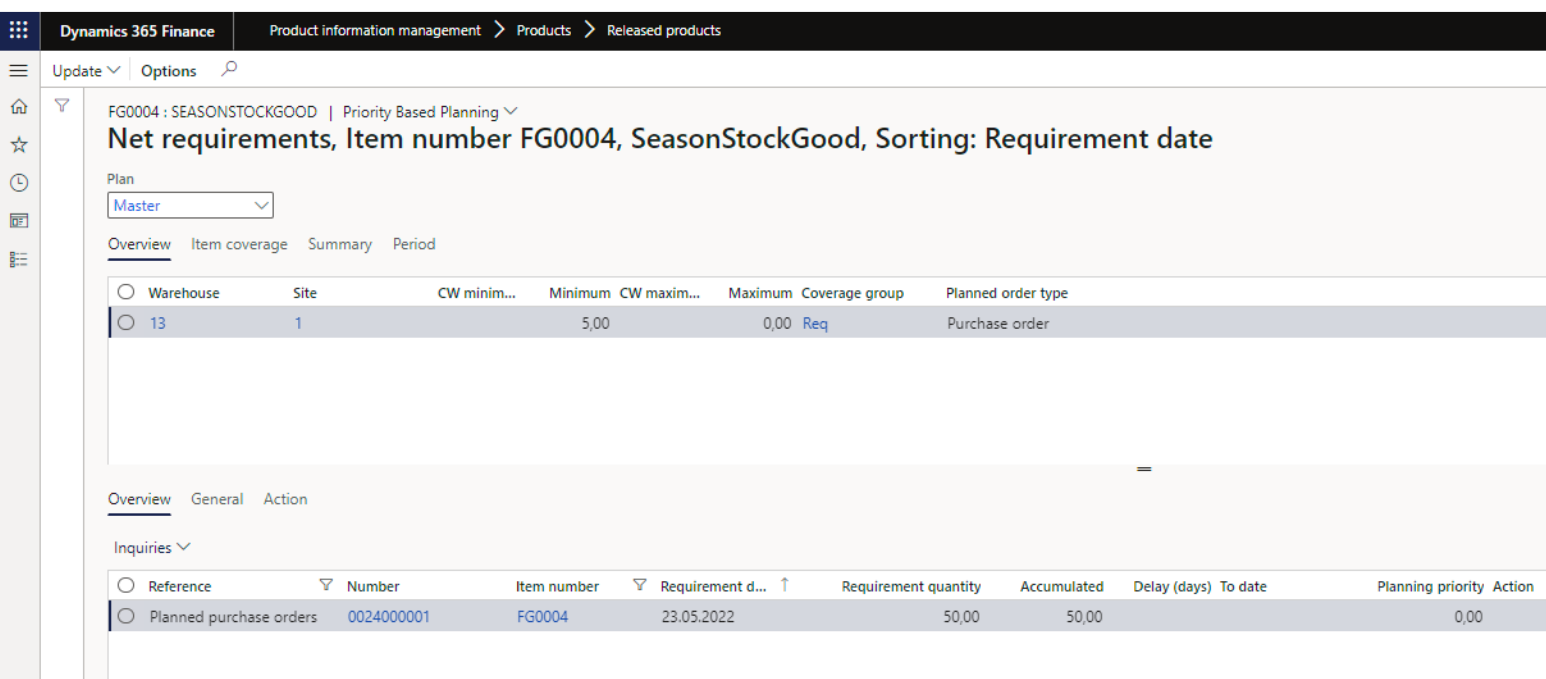

#### Prerequisites:

- Safety stock journal name (Master planning > Setup > Safety Stock Journal Name)
- Item Coverage Group with minimum requirement
- Issue transactions in time period

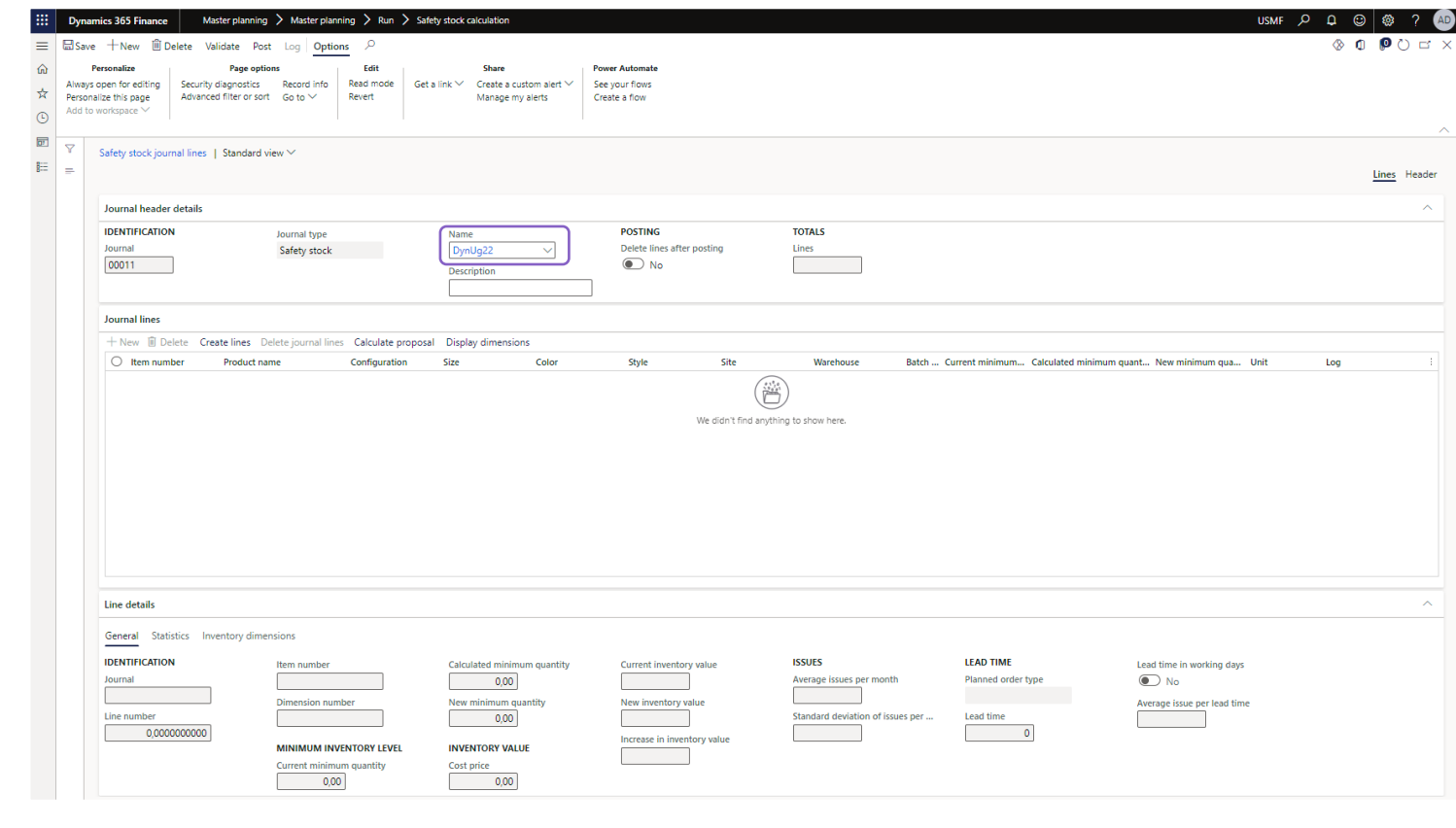

Select "Create lines" to specify products and time-frame for the calculation

Historical usage represents all issue transactions during a specified period.

Select "Calculate standard deviation" if service level are to be used in calculation of minimum.

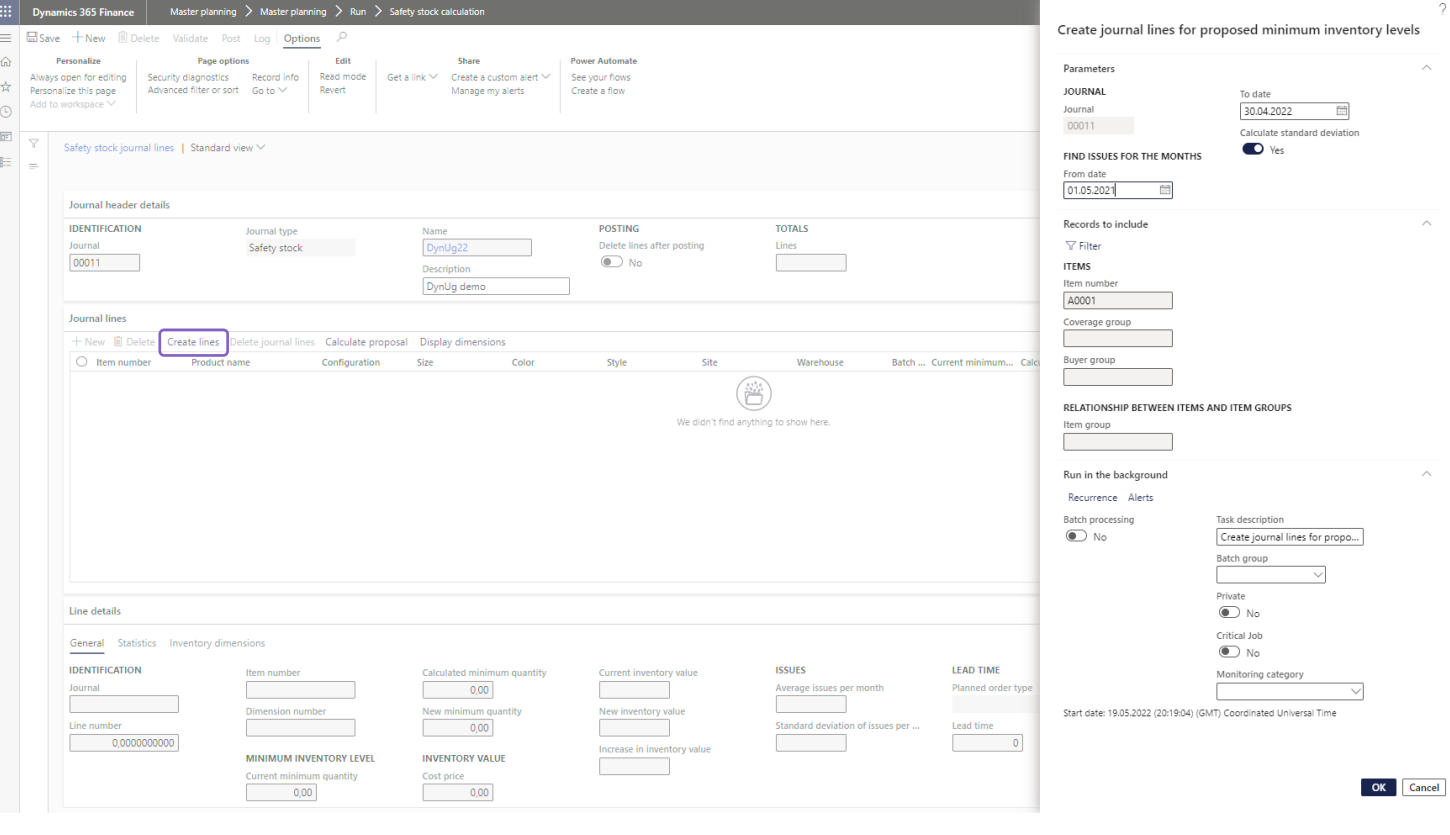

#### Key values for calculation:

- Average issues per month
- Standard Dev. of issues per month
- Lead time
- Average issue per lead time

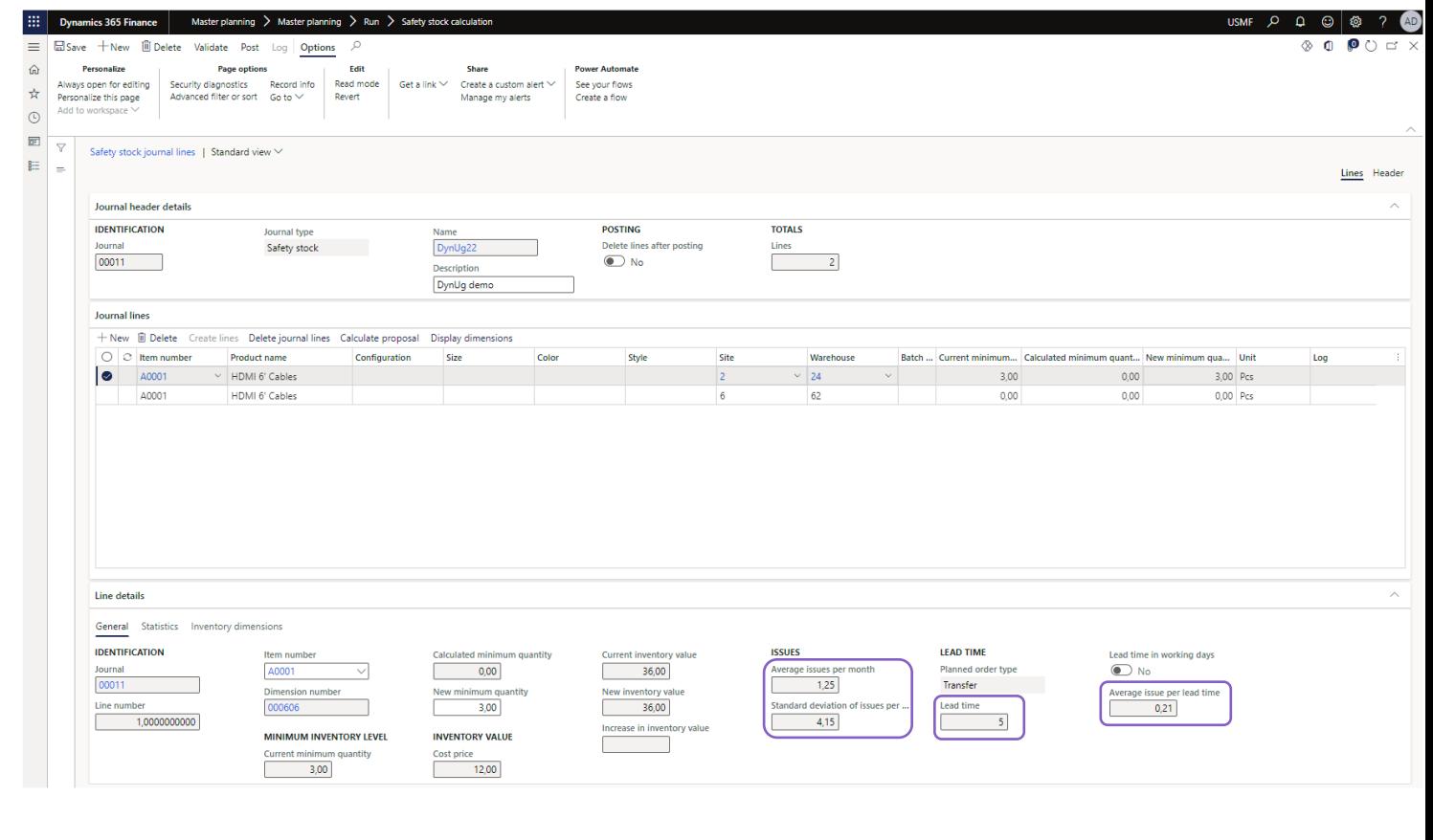

#### Two calculation parameters:

- Average issue during lead time
- Service level

Possible to automatically use calculated min. level as new min. quantity

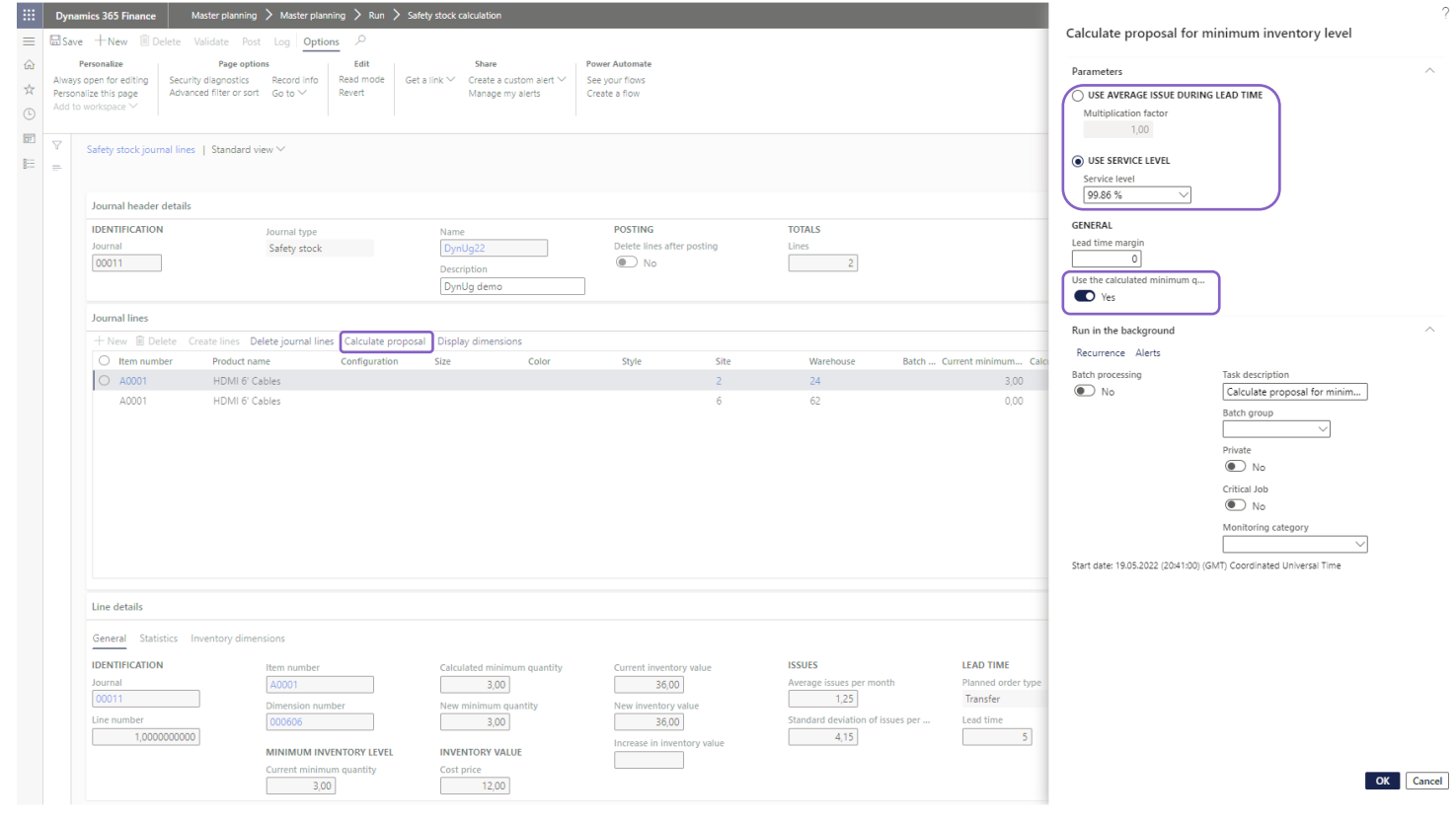

After calculation is completed, you have the change in minimum quantity and difference in inventory value

Posting the journal will update the item coverage for the product

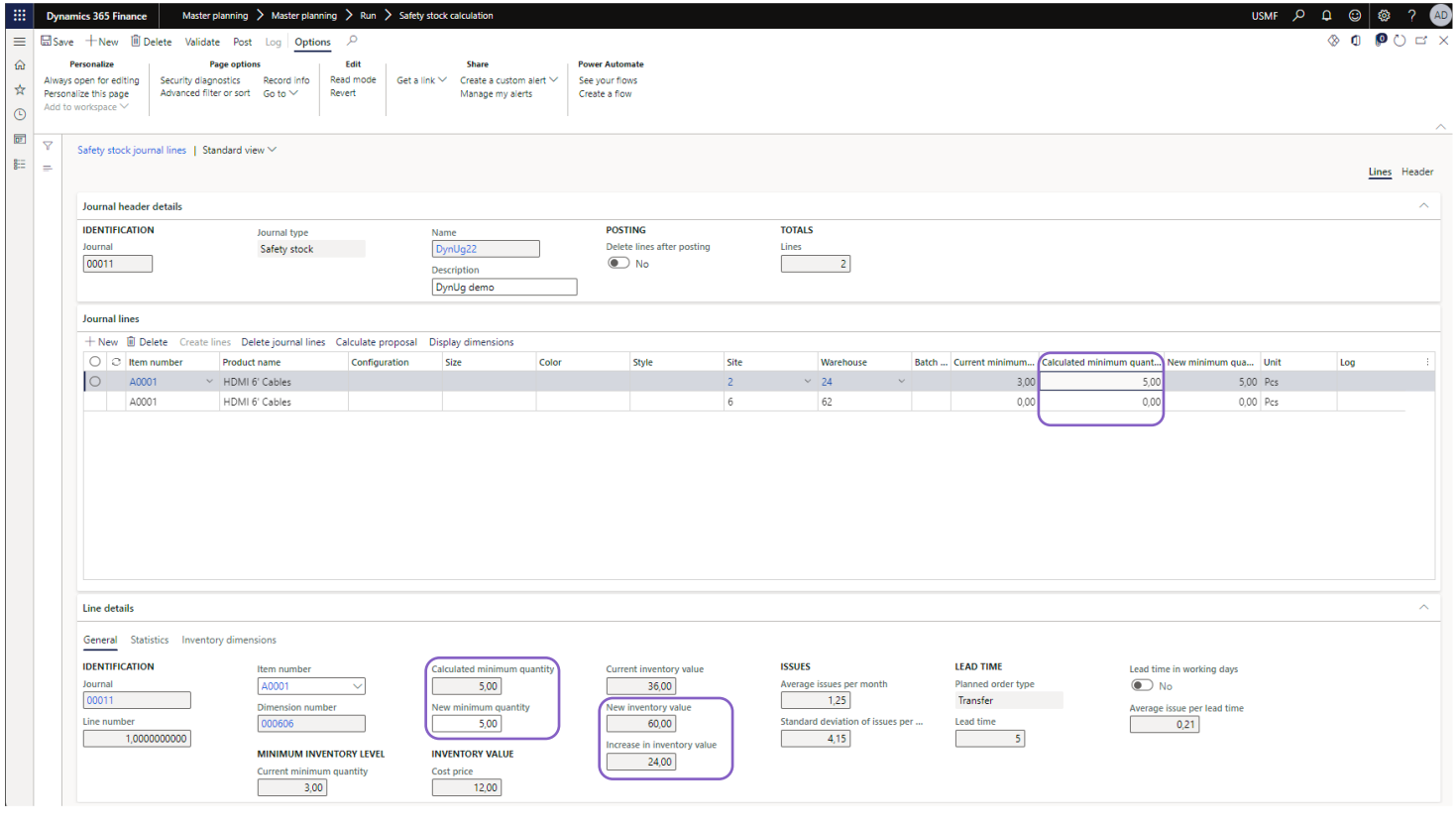

#### **Thank you**

## **Appendix**

Intro to Demand Forecasting in Dynamics 365 Supply Chain **Management** 

[Implementation Guidance on Azure Machine Learning Service for](https://community.dynamics.com/techtalks/SCM/Implementation_Guidance_on_Azure_ML_Service_Demand_Forecasting_DTT057EXT.mp4)  Demand Forecasting

[Demand Forecasting Setup \(Docs\)](https://docs.microsoft.com/en-us/dynamics365/supply-chain/master-planning/demand-forecasting-setup)

[Templates for Dynamics 365 Supply Chain Management Demand](https://github.com/microsoft/Templates-For-Dynamics-365-Supply-Chain-Management-Demand-Forecasting-With-Azure-Machine-Learning) Forecasting with Azure Machine Learning (GitHub)

[Get started with Planning Optimization](https://community.dynamics.com/techtalks/finance/DYN953PAL.mp4)

[Priority based planning in D365 Supply Chain Management](https://community.dynamics.com/techtalks/scm/Priority%20based%20planning%20in%20D365%20Supply%20Chain%20Management.mp4)